#### **Pagar la deuda técnica en nuestra infraestructura de accesibilidad**

**Federico Mena Quintero (pronombre: él) federico@gnome.org @federicomena@mstdn.mx**

**GNOME-LATAM 2023**

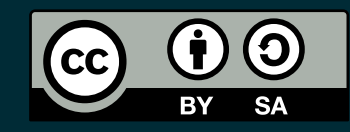

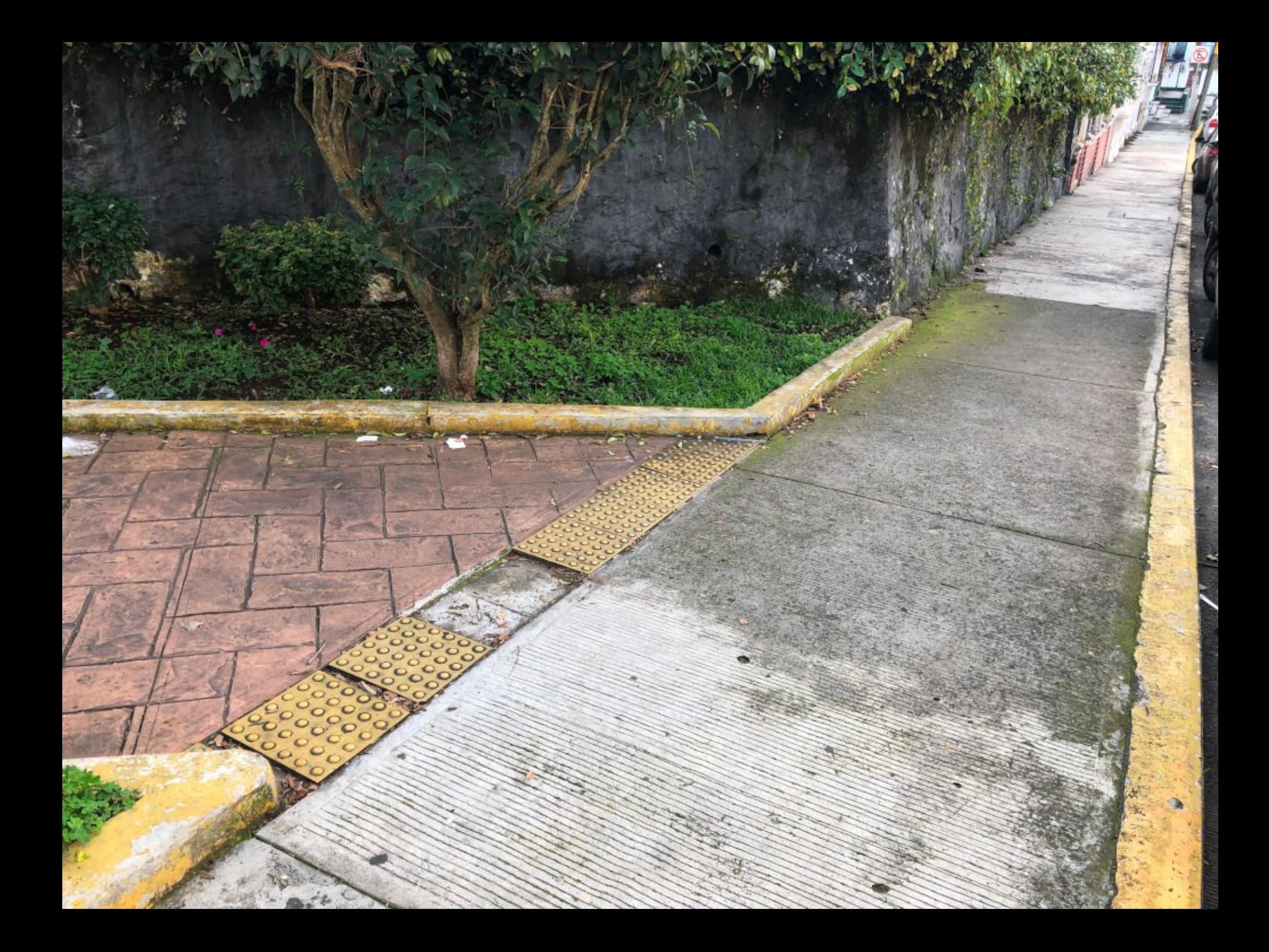

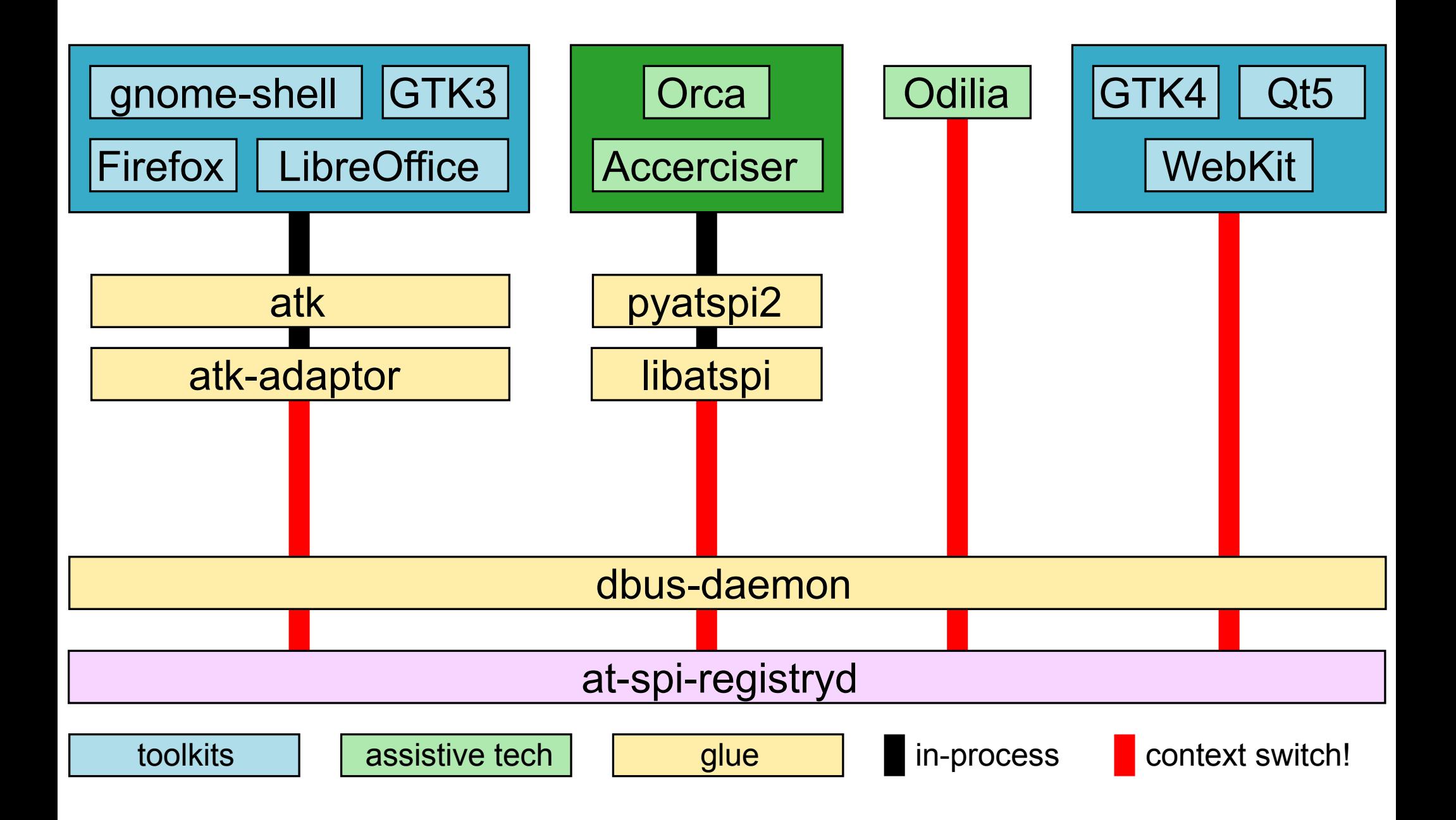

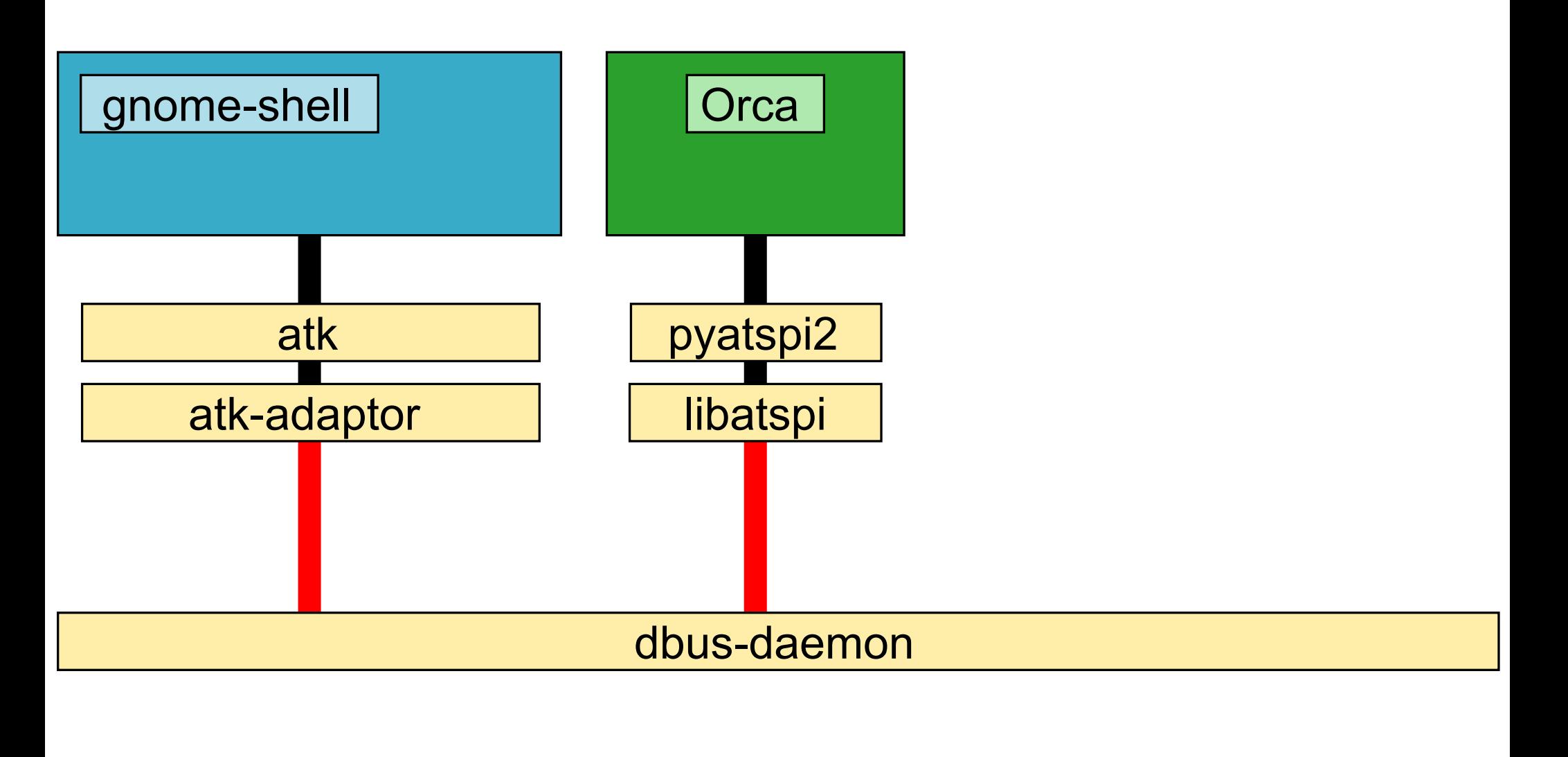

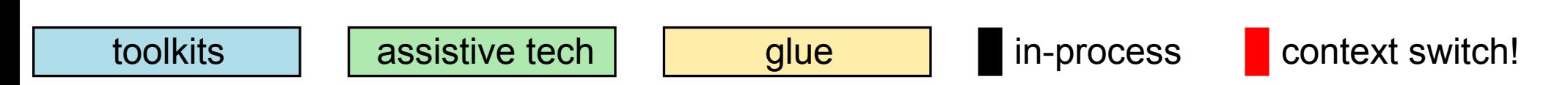

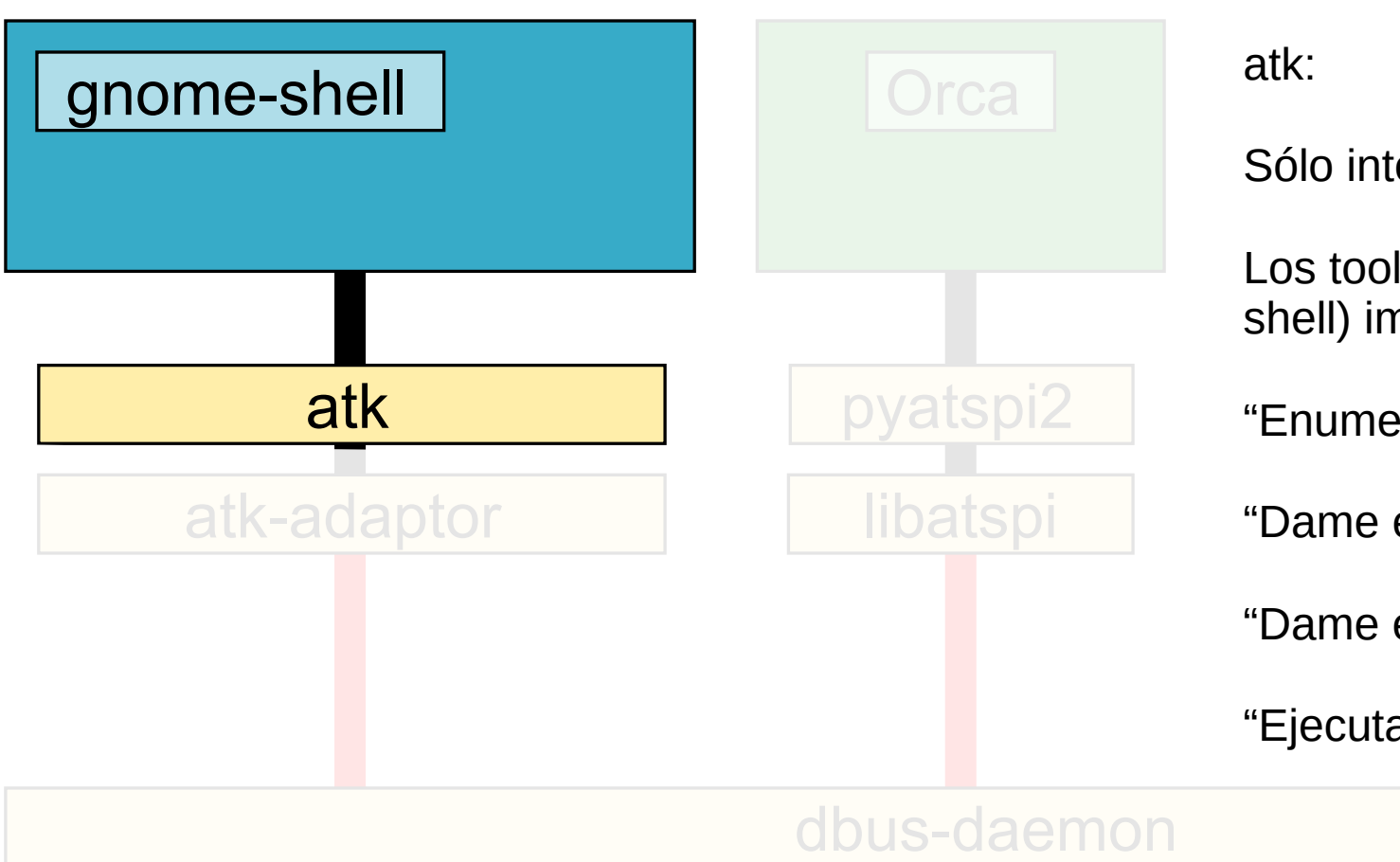

Sólo interfases.

Los toolkits (como st en gnomeshell) implementan las interfases.

"Enumera tus descendientes"

"Dame el nombre accesible"

"Dame el rol accesible"

"Ejecuta una acción"

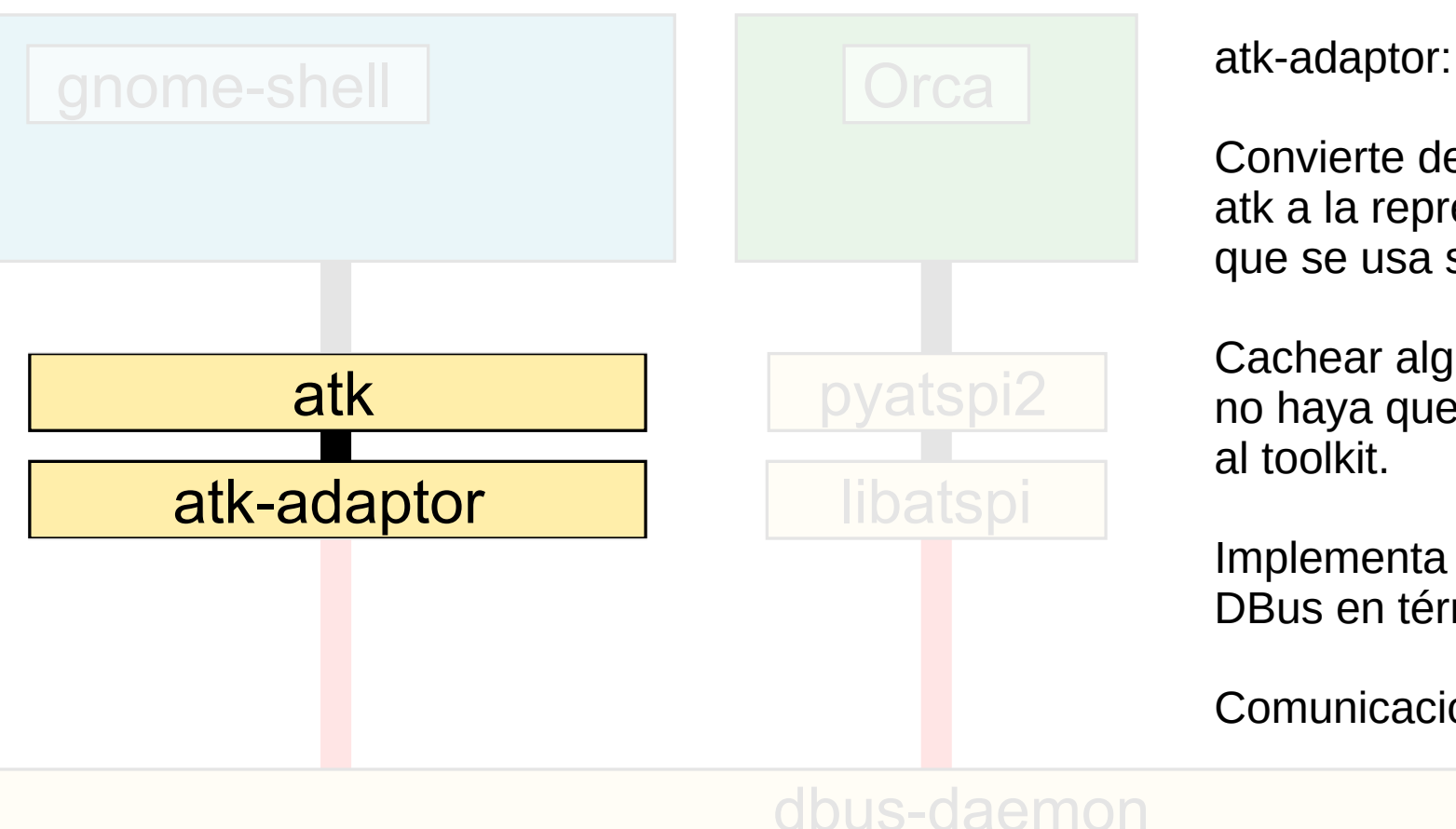

Convierte de la representación de atk a la representación del API que se usa sobre DBus.

Cachear algunas cosas para que no haya que preguntarle otra vez al toolkit.

Implementa las interfases de DBus en términos de atk.

Comunicación vía DBus.

dbus-daemon

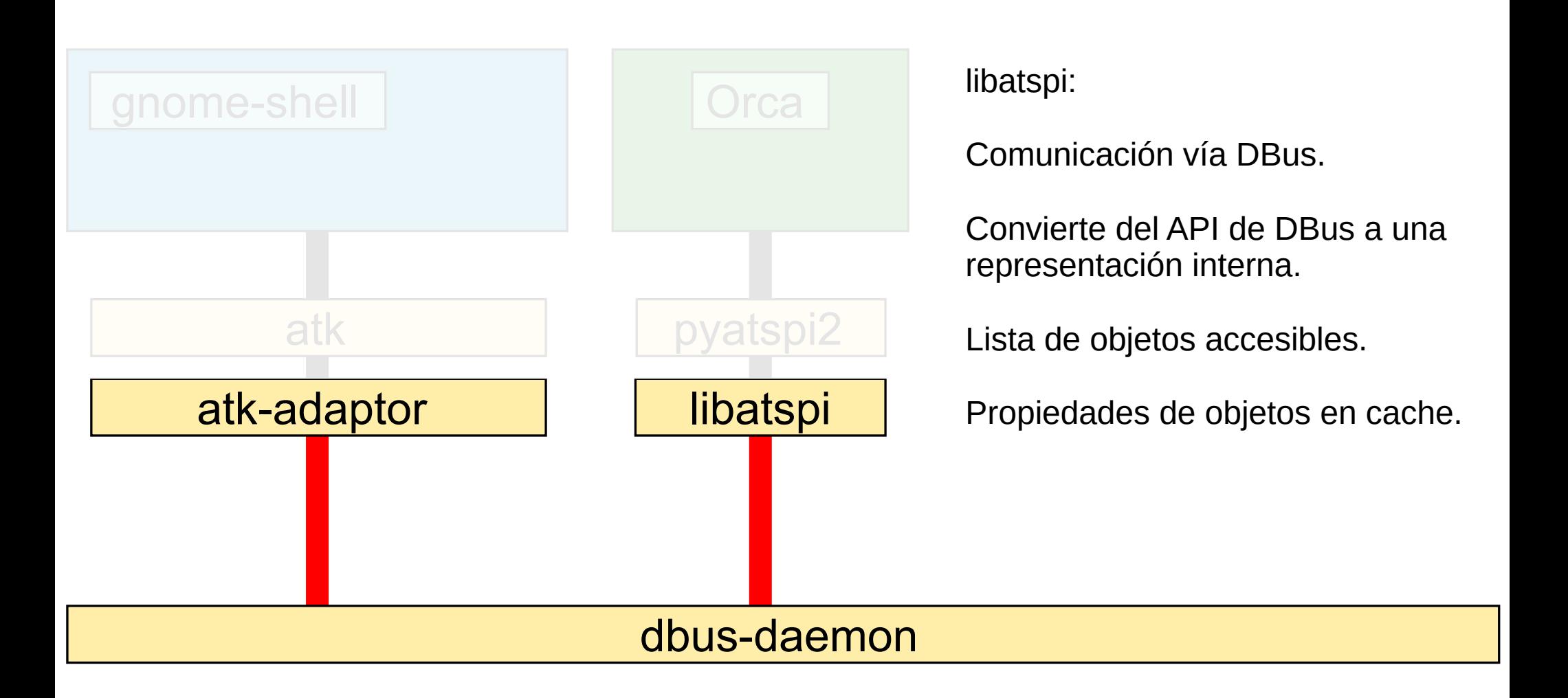

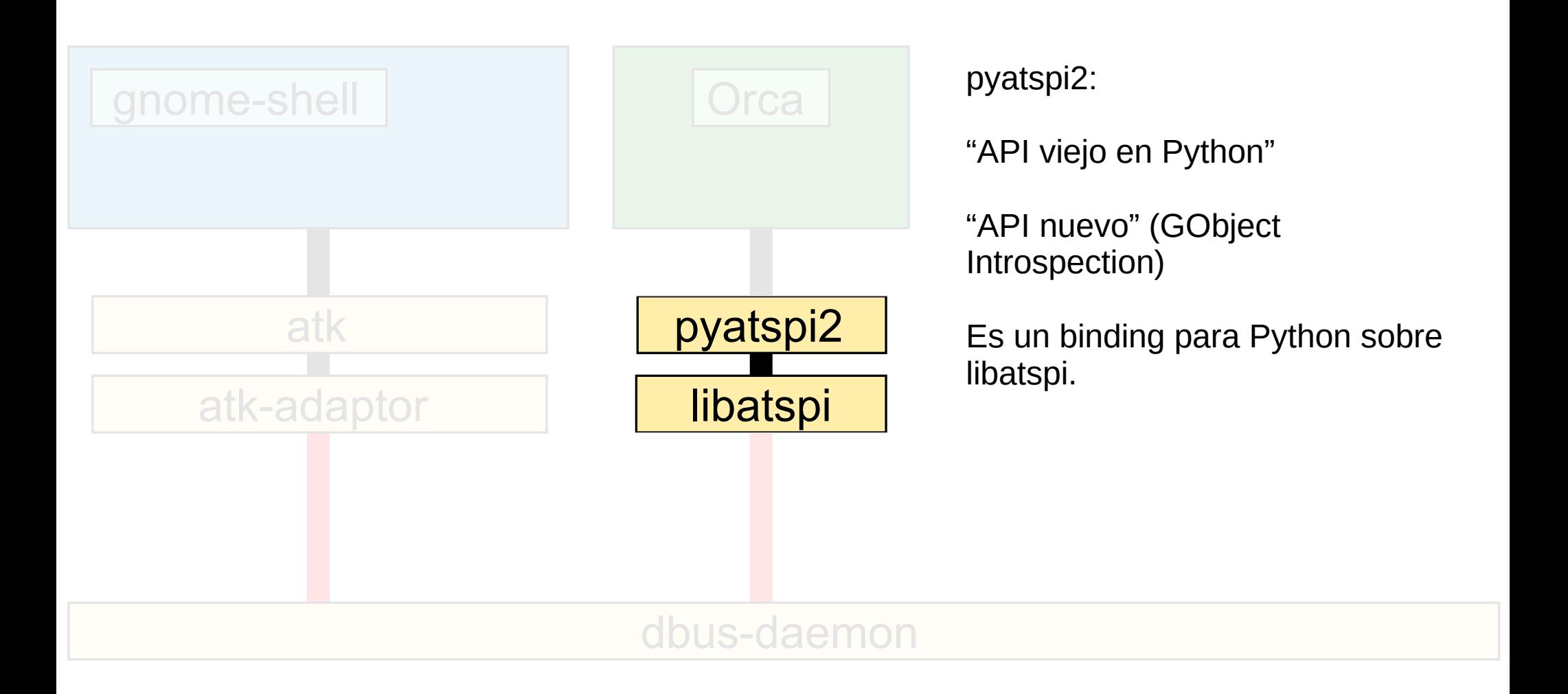

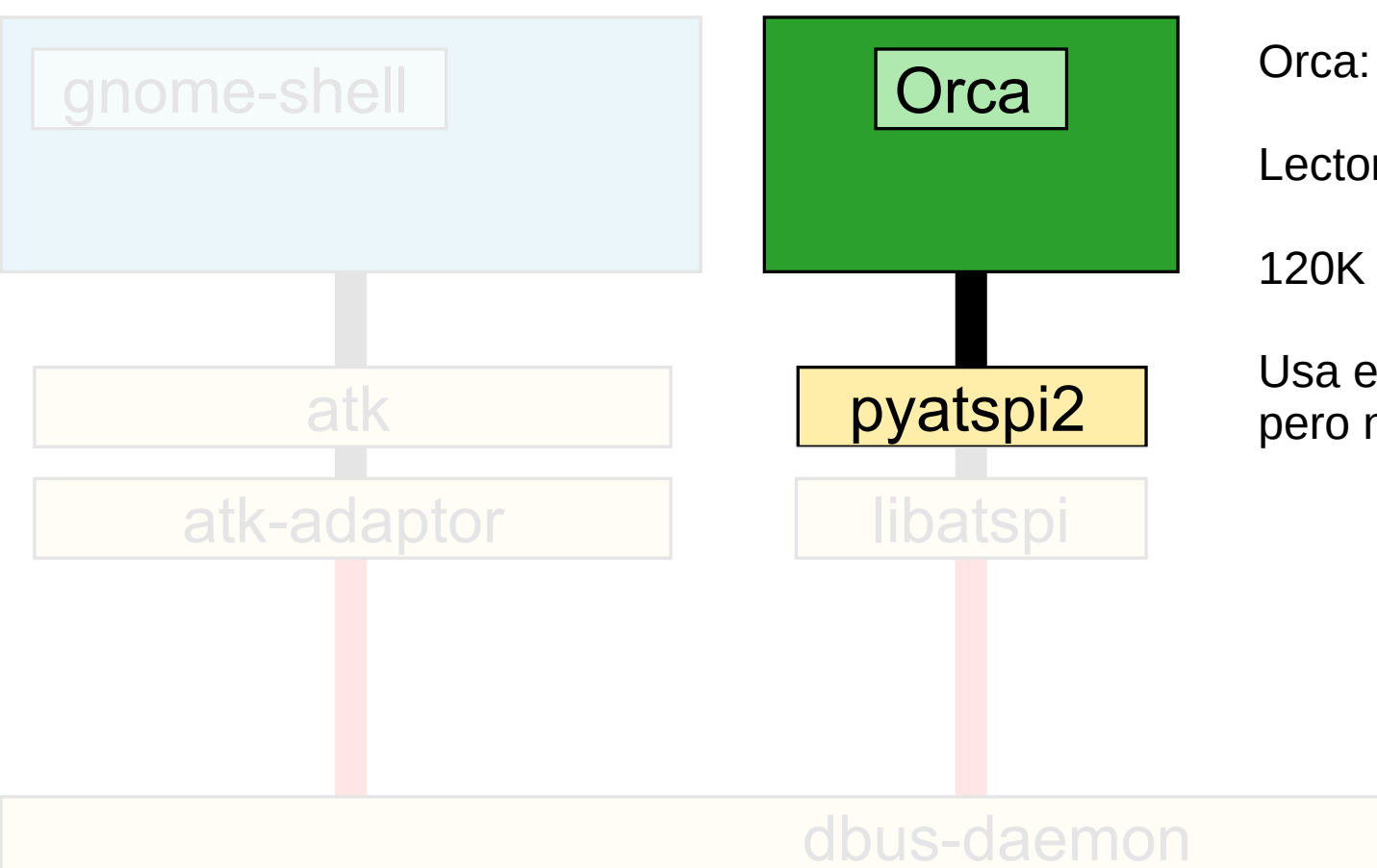

Lector de pantalla para ciegos.

120K líneas de Python (!)

Usa el "API viejo" de pyatspi2... pero no por mucho tiempo.

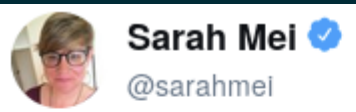

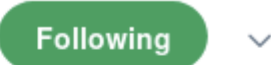

We think awful code is written by awful devs. But in reality, it's written by reasonable devs in awful circumstances.

5:29 PM - 3 Aug 2017

<https://twitter.com/sarahmei/status/893237308316565505>

#### *"Creemos que el código horrible fue escrito por personas horribles. Pero en realidad, lo escriben personas razonables en circunstancias horribles."*

#### **¿Cuáles circunstancias horribles?**

#### **1997-2018**

- cvs.gnome.org 1997
- bugzilla.gnome.org 1998
- Tara Hernandez inventa la Integración Contínua (CI) en Mozilla 1998 (Tinderbox):

<https://web.archive.org/web/20120414004306/https://build-doctor.com/2012/03/14/the-godmother-of-continuous-integation-an-interview-with-tara-hernandez/>

- 2001-2002 Sun contribuye con la infraestructura de accesibilidad para GNOME 2 "Archaeology of Accessibility" (Arqueología de la Accesibilidad) (Emmanuele Bassi, GUADEC 2020): <https://lwn.net/Articles/826738/> <https://www.youtube.com/watch?v=eNh0Xg8abj0>
- svn.gnome.org 2006?
- gtestutils (glib) 2007
- git.gnome.org 2008
- **Oracle compra a Sun; el equipo de Accesibilidad desaparece (2010-2011)**
- GitHub 2008; Travis CI 2011
- contenedores Jessie Frazelle y Docker 2013 2015?
- contenedores sin ser root 2016
- gitlab.gnome.org 2018

# **El estado típico del código heredado**

#### ● Librsvg:

pocas pruebas que no funcionan bien, sin CI, sin entorno reproducible.

● Accesibilidad:

pocas pruebas que no funcionan bien, sin CI, sin entorno reproducible.

● Yelp:

pocas pruebas que no funcionan bien, sin CI, sin entorno reproducible.

- gnome-session:
- pocas pruebas que no funcionan bien, sin CI, sin entorno reproducible.

#### **Líneas de código en GTK**

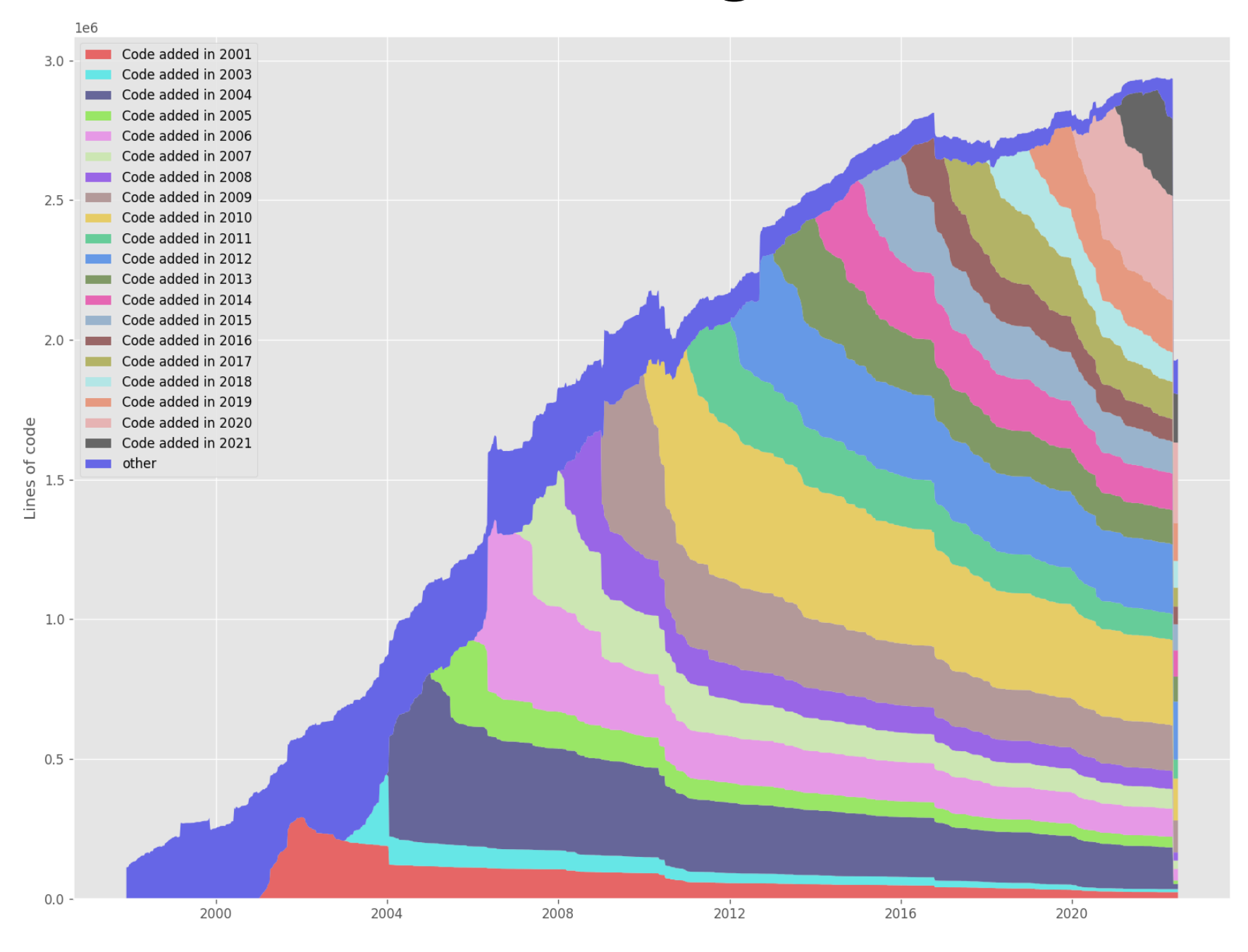

https://github.com/erikbern/git-of-theseus

## **Líneas de código en librsvg**

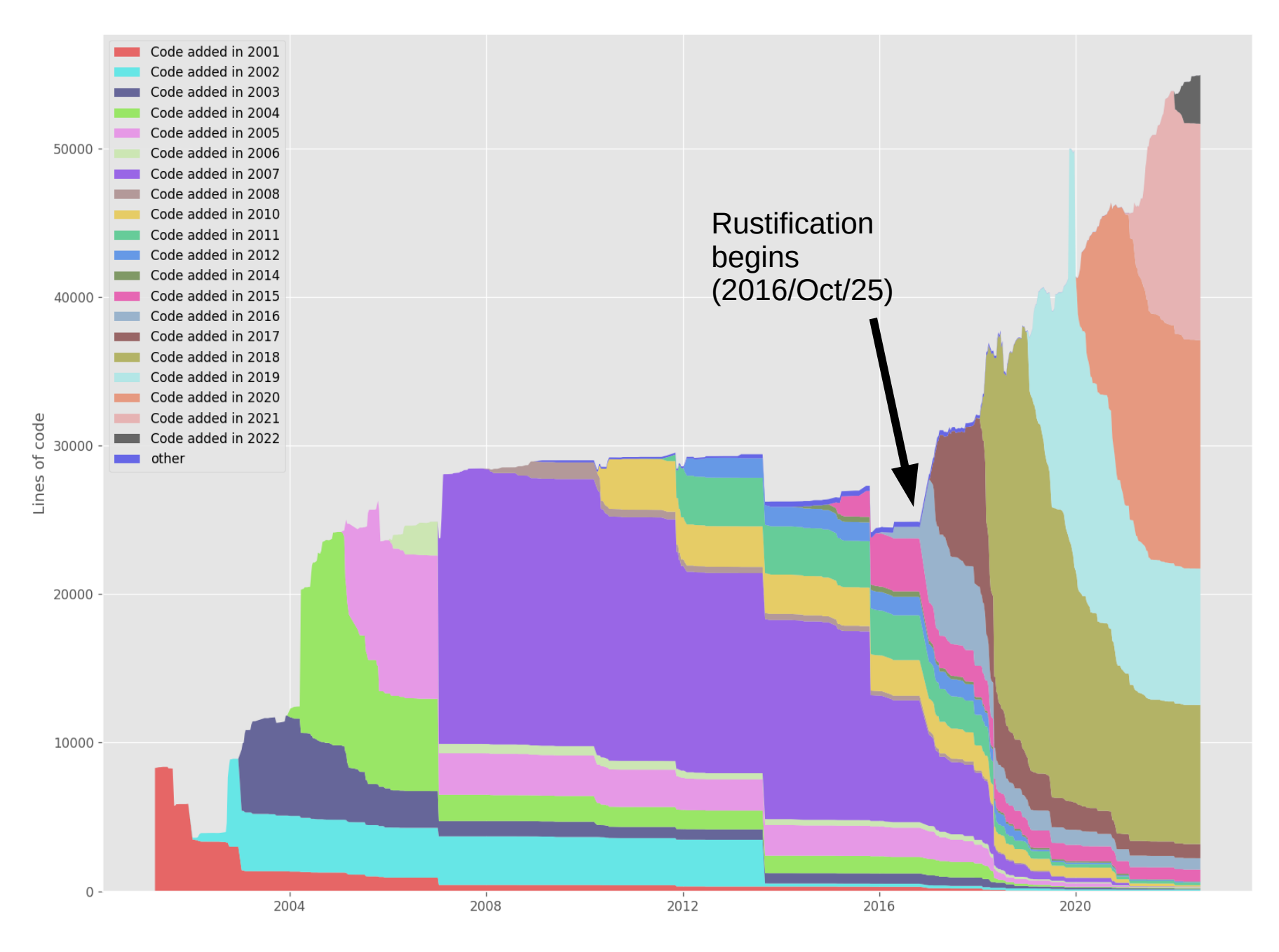

#### https://github.com/erikbern/git-of-theseus

#### **Líneas de código en Orca**

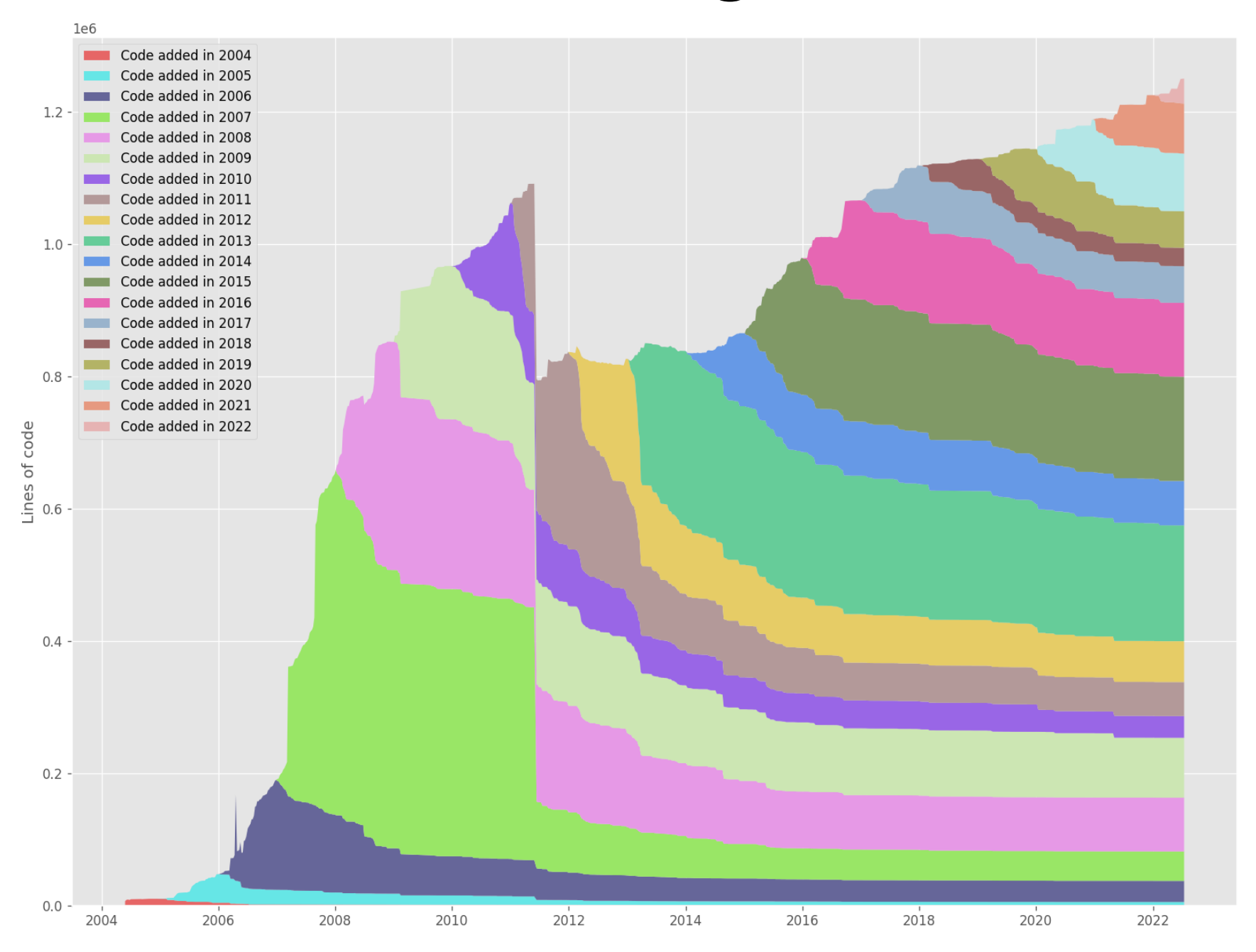

### **Líneas de código en at-spi2-core**

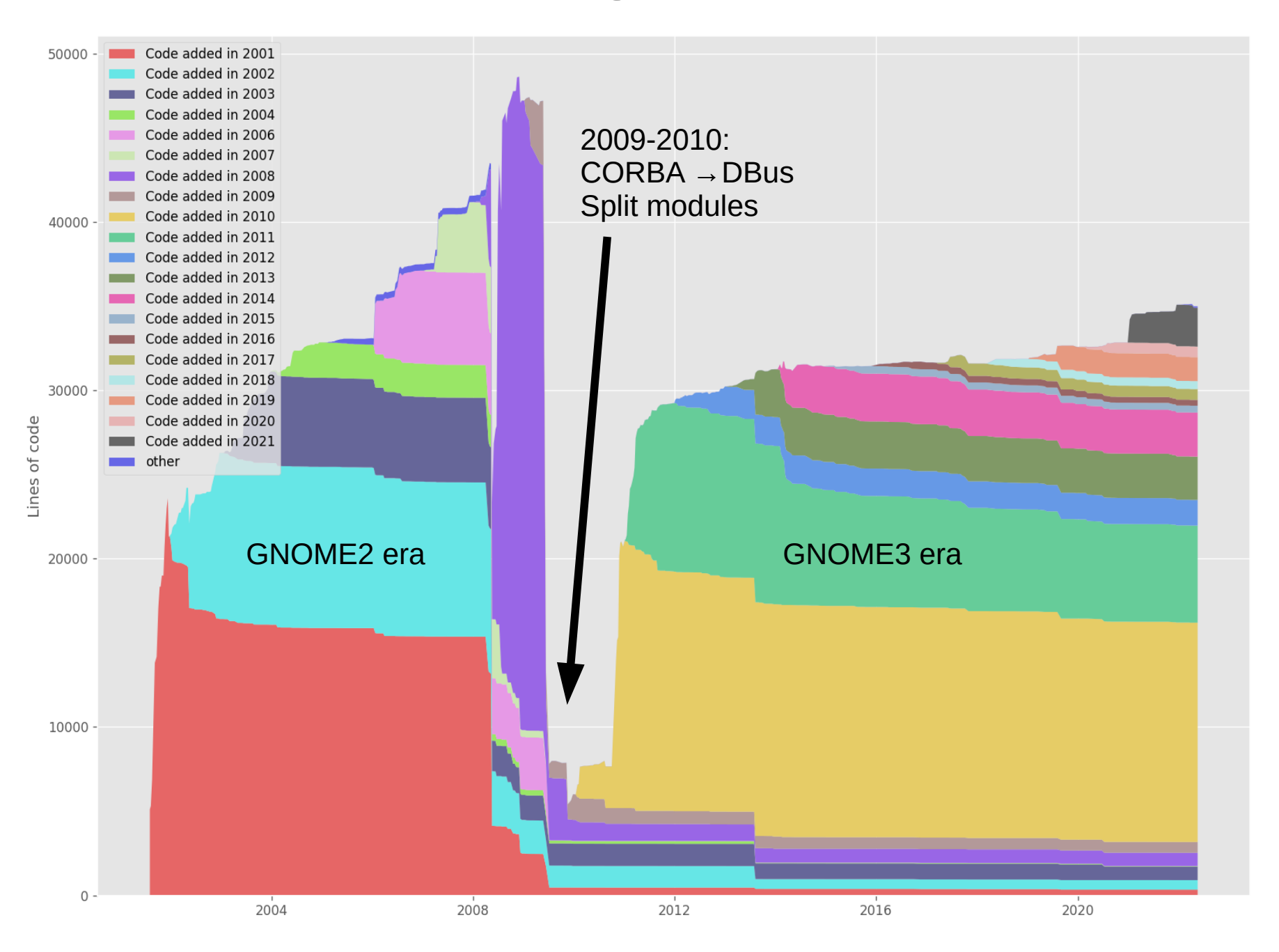

#### https://github.com/erikbern/git-of-theseus

# **Primero: añadir Integración Contínua**

- Copié el .gitlab-ci.yml de libgweather (jgracias, ebassi!)
- Quería un proyecto con Meson y en C con cosas bonitas: análisis estático, address sanitizer, gidocgen, reportes de cobertura de pruebas.
- Le puse los Freedesktop CI Templates (copia de librsvg - ¡gracias, alatiera!)

## **El pipeline de CI de at-spi2-core**

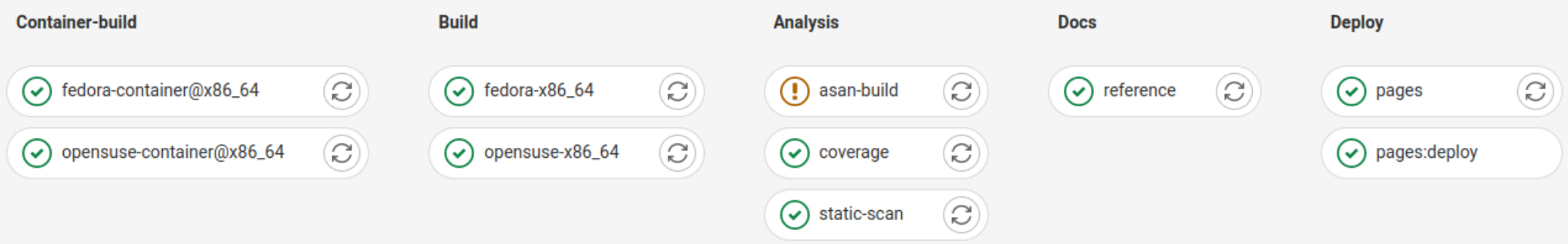

### **Construir un entorno de forma reproducible**

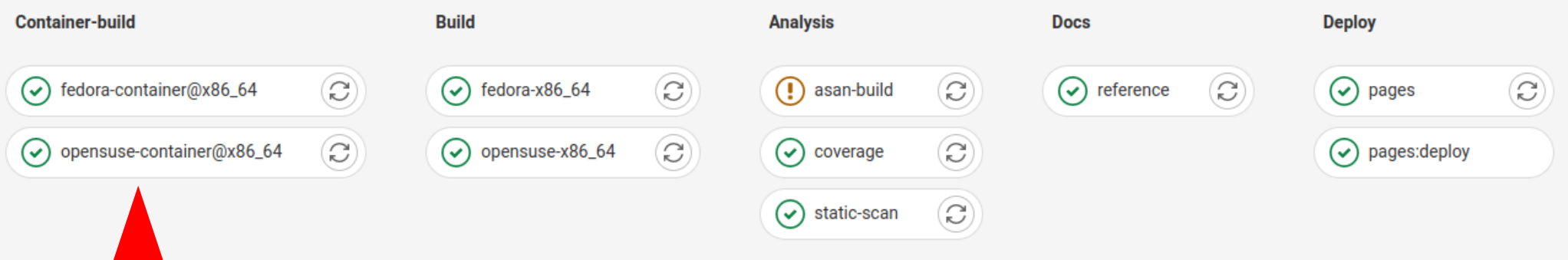

Construye un entorno de forma reproducible (imágenes de contenedores)

Sube la imagen de forma automática al registro de contenedores de gitlab.gnome.org

Freedesktop CI Templates: https://gitlab.freedesktop.org/freedesktop/ci-templates/

### **Compilar todo y correr las pruebas**

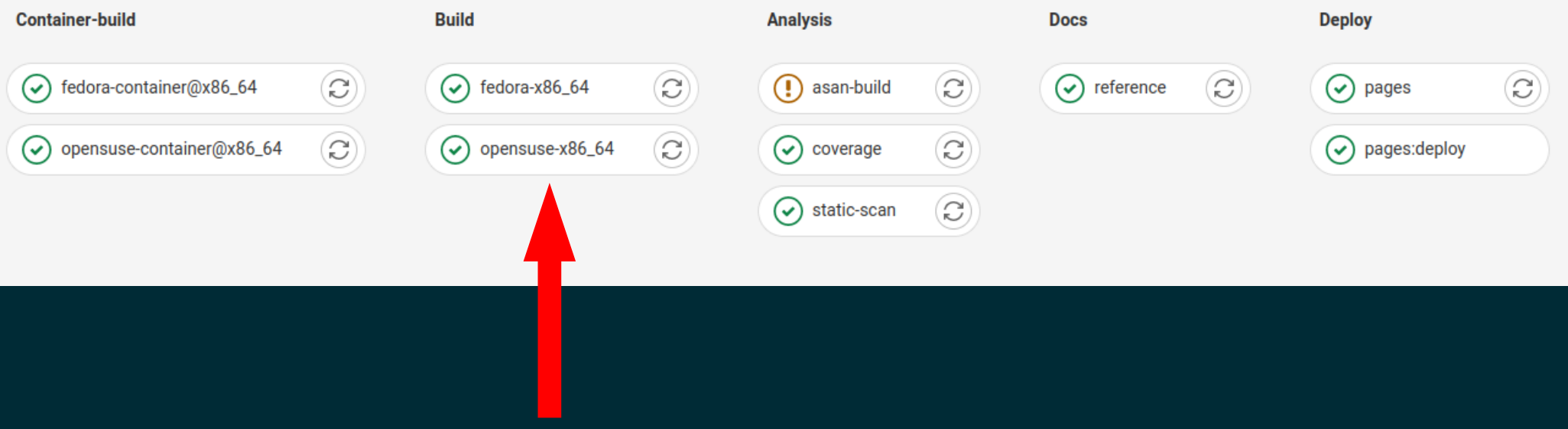

Compila el proyecto

Corre las pruebas (sólo en openSUSE / dbus-daemon)

SE BUSCA AYUDA para Fedora / dbus-broker / ¿Necesitamos una VM?

#### **Los compiladores modernos son maravillosos**

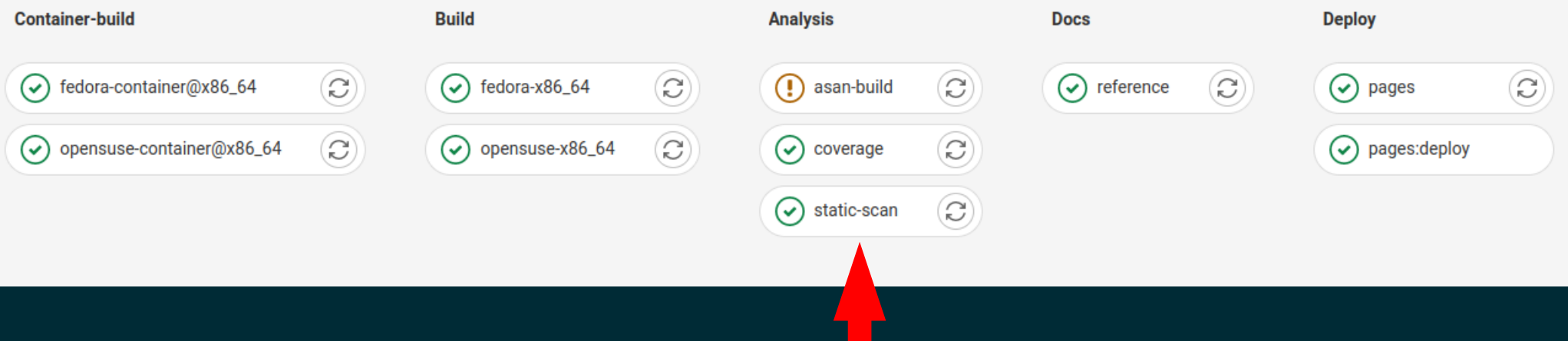

Address sanitizer - para un lenguaje sin manejo seguro de memoria

Análisis estático - porque los compiladores son mucho mejores que en 2005

Reportes de cobertura de pruebas - "¿Qué código sí se ejecutó?"

## **Generar HTML, publicarlo**

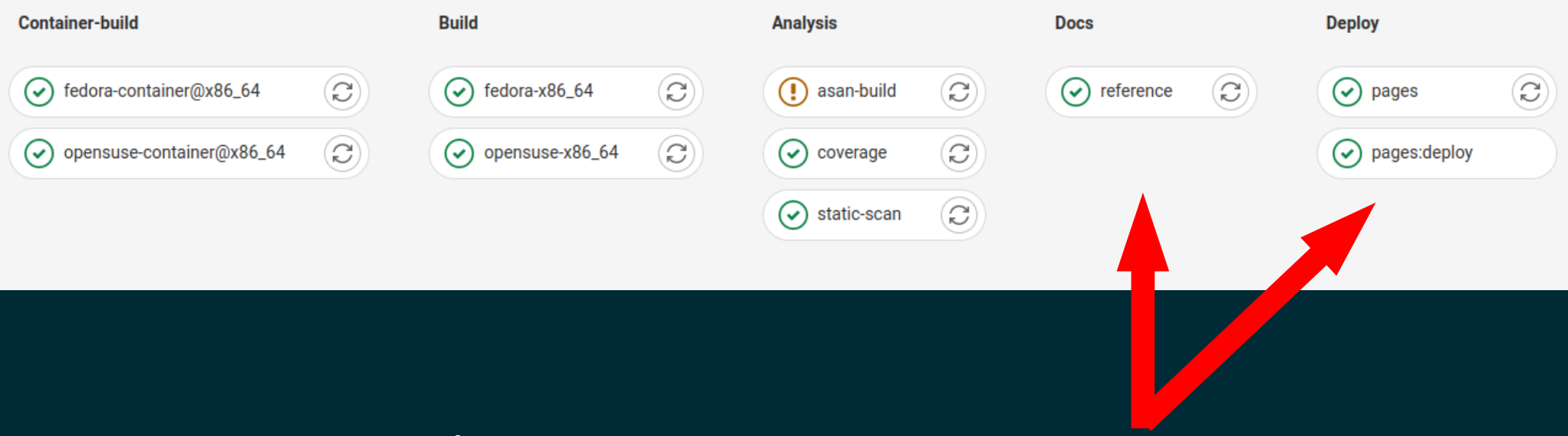

#### Generar la documentación

Publicar la documentación y el reporte de cobertura en HTML a GitLab Pages.

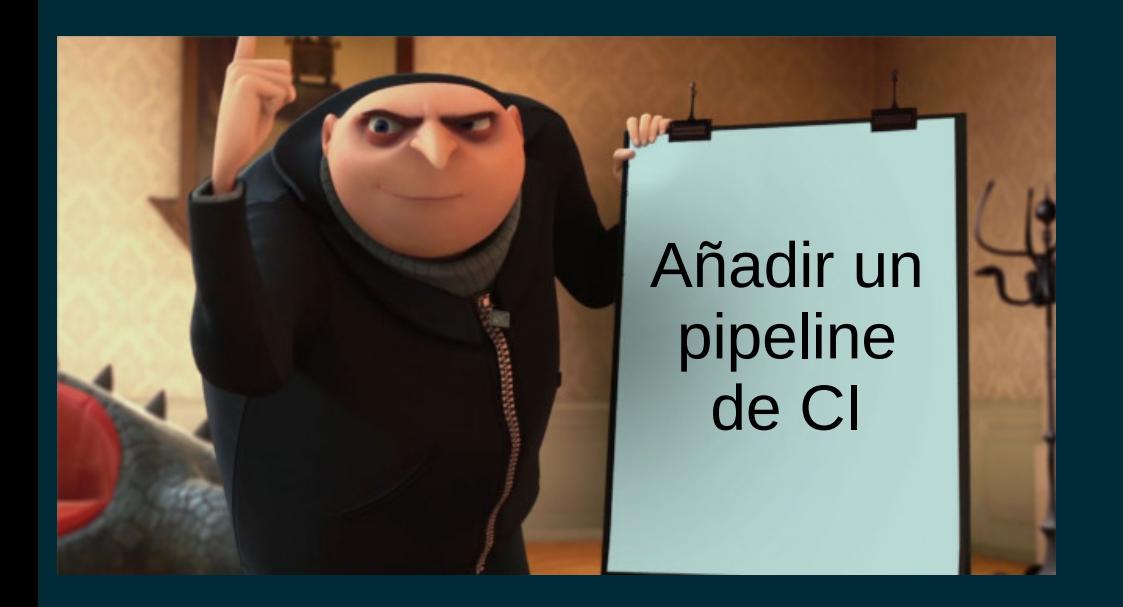

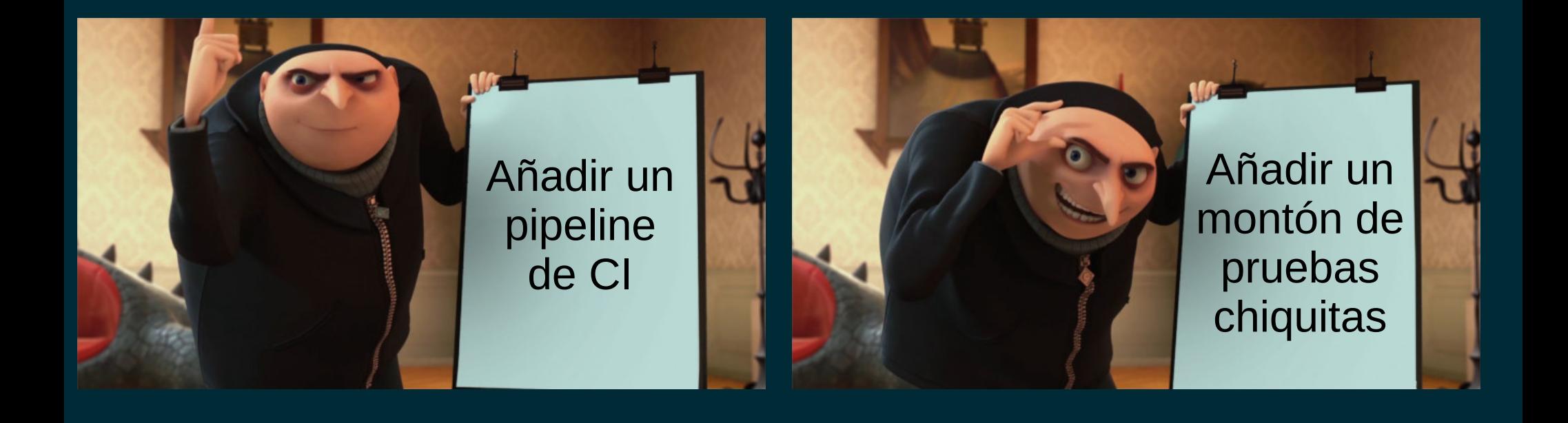

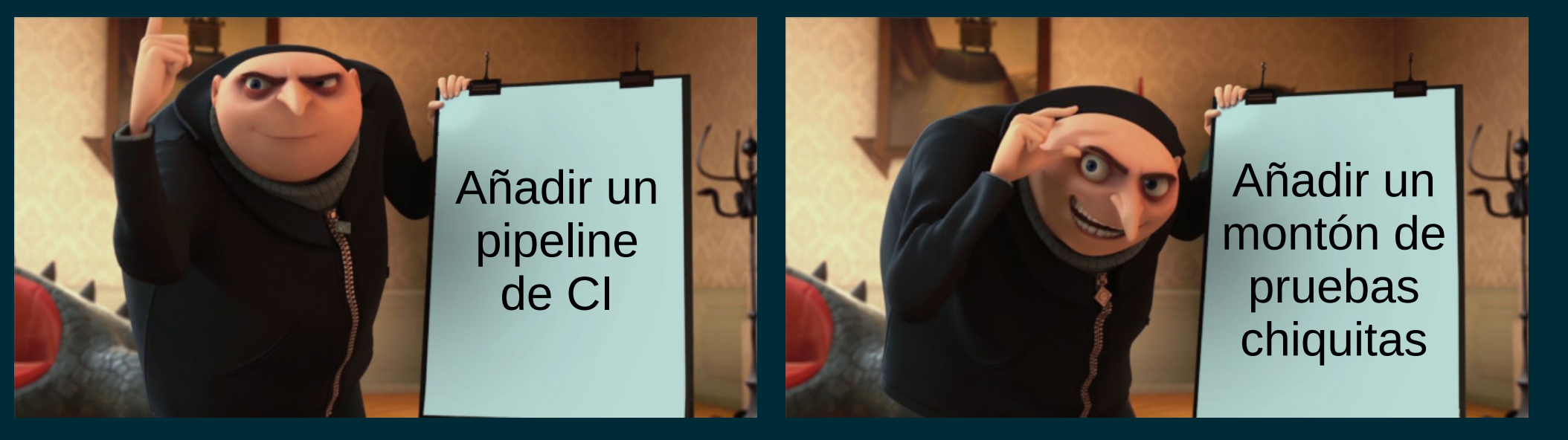

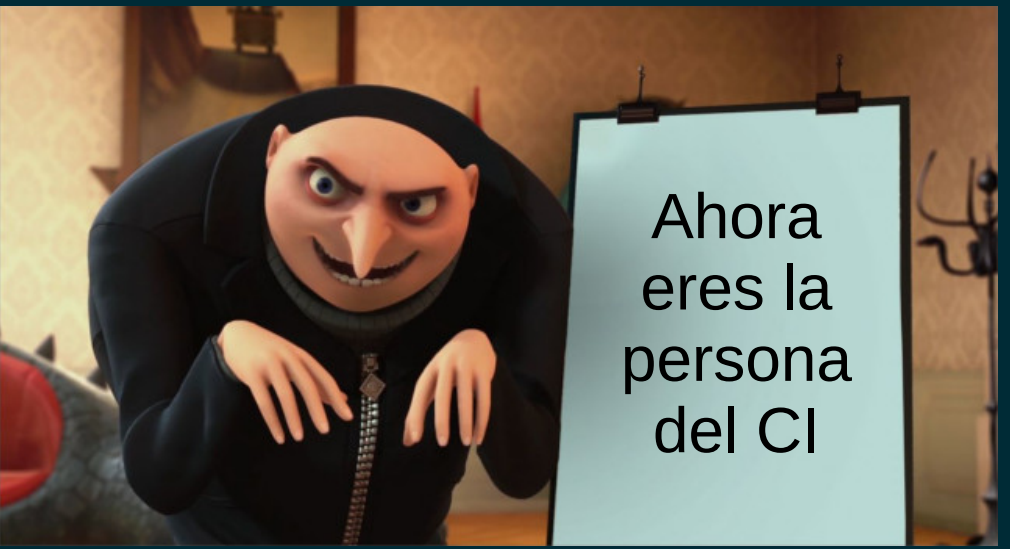

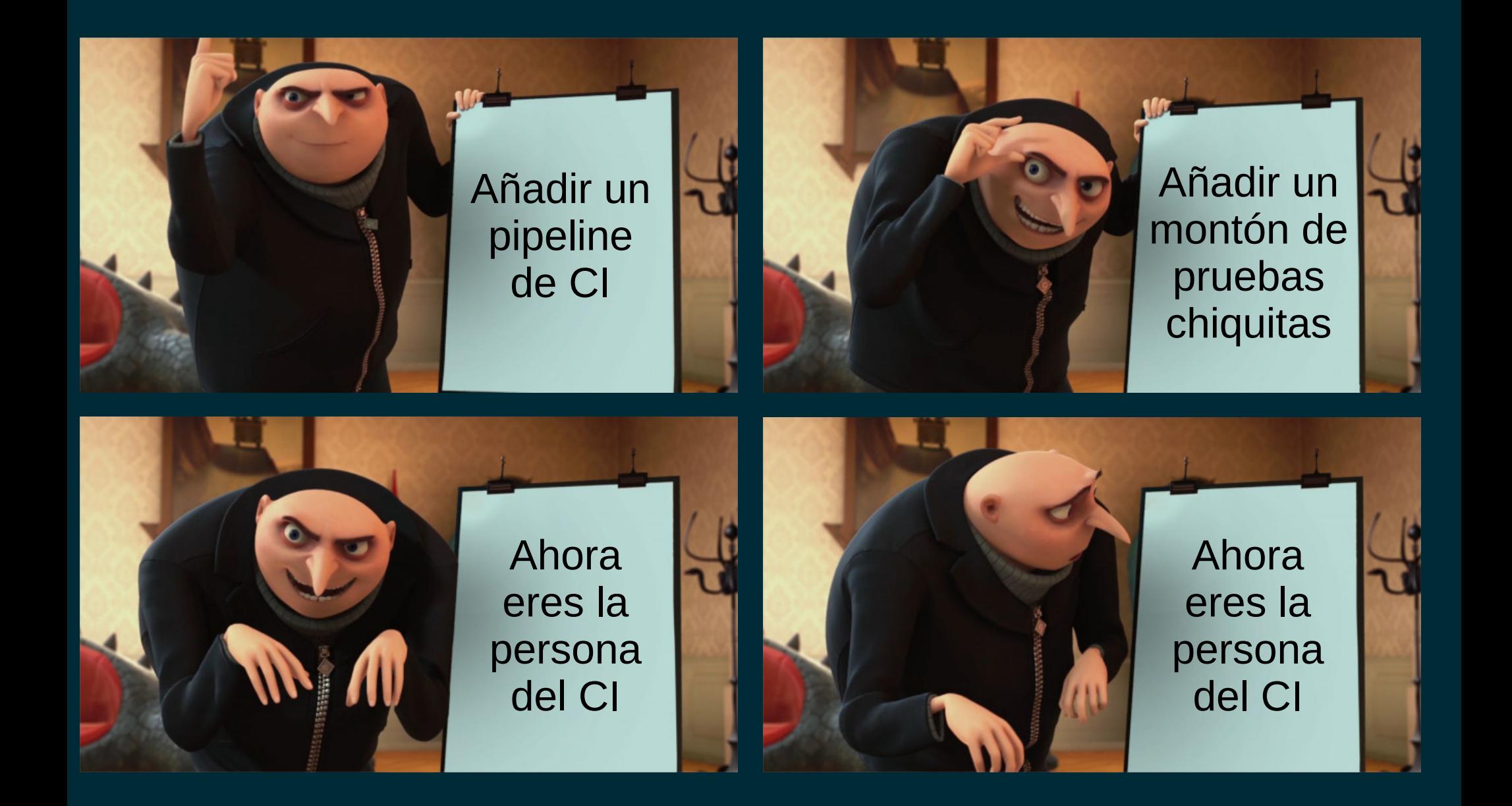

#### **Cobertura de pruebas en at-spi2-core**

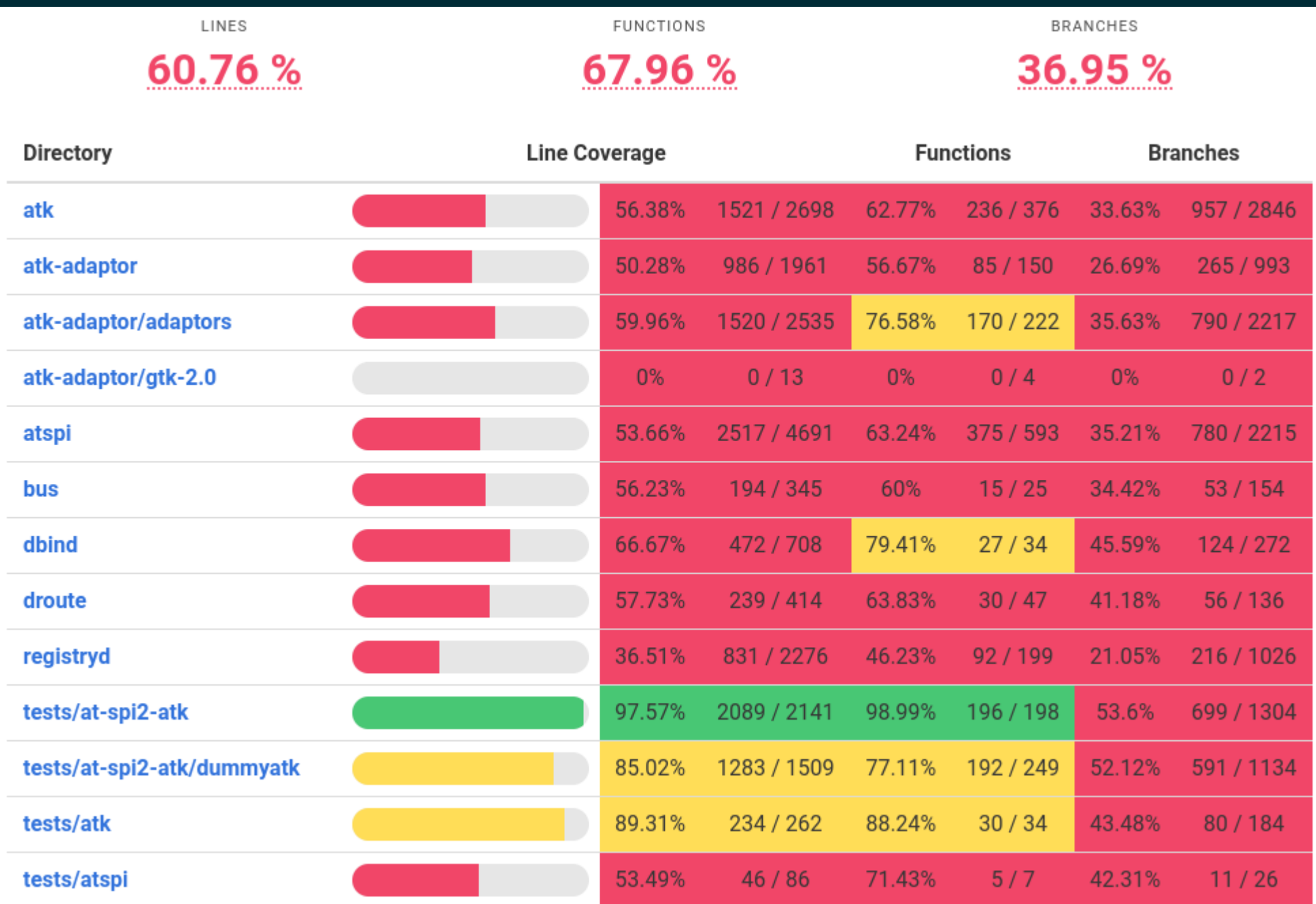

## **Cobertura de pruebas en librsvg**

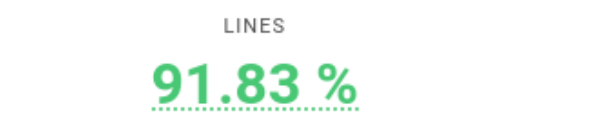

**FUNCTIONS** 

47 %

**BRANCHES** 

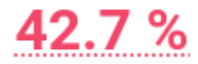

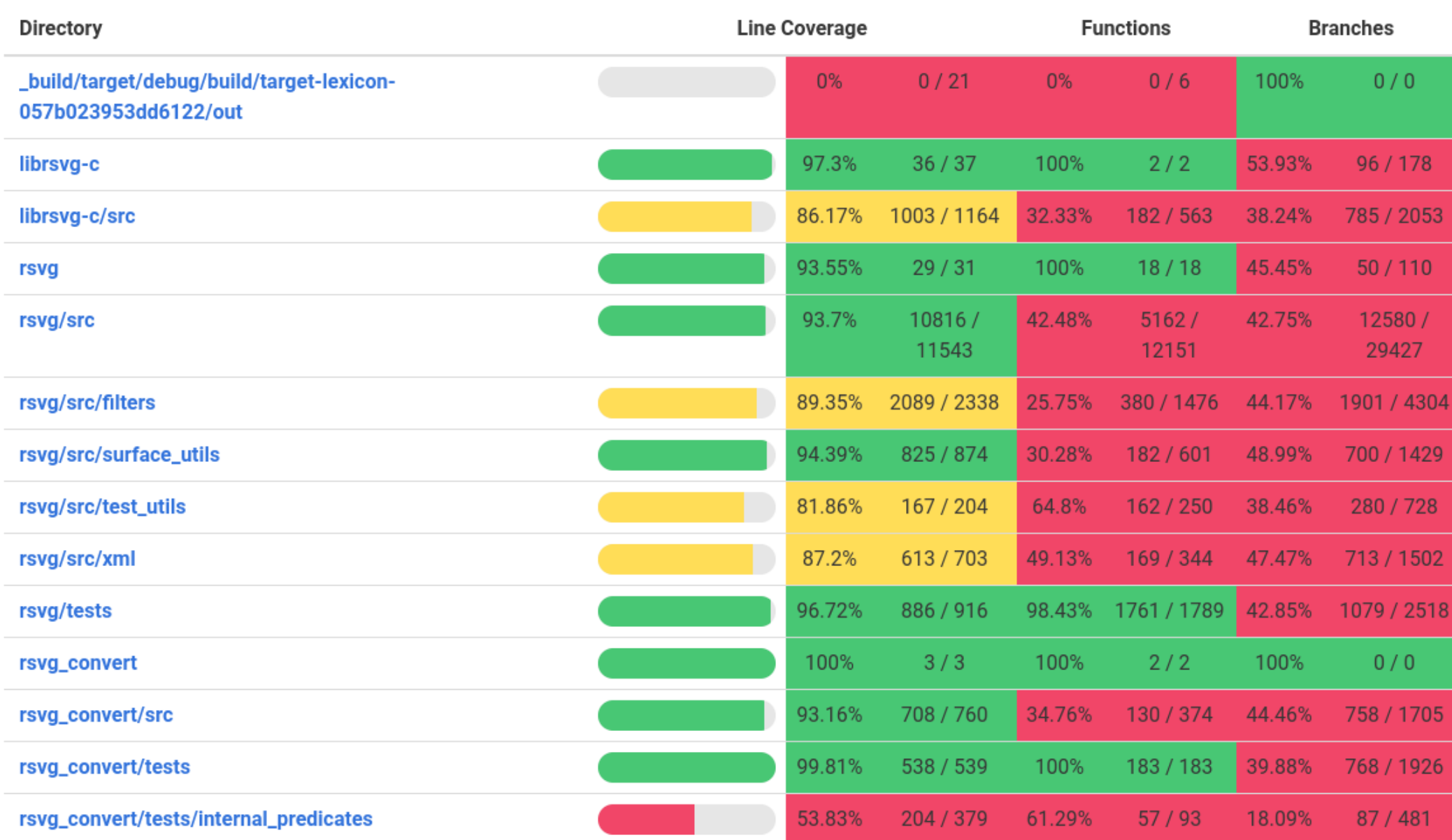

## **Cobertura de pruebas en glib**

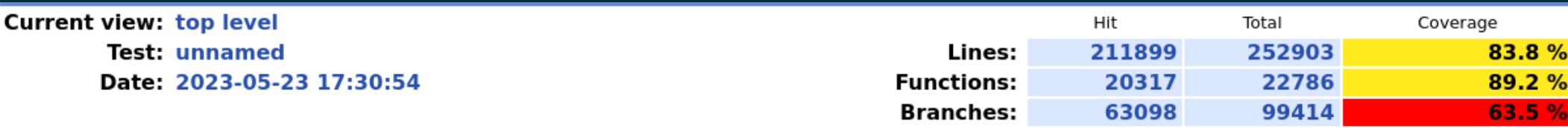

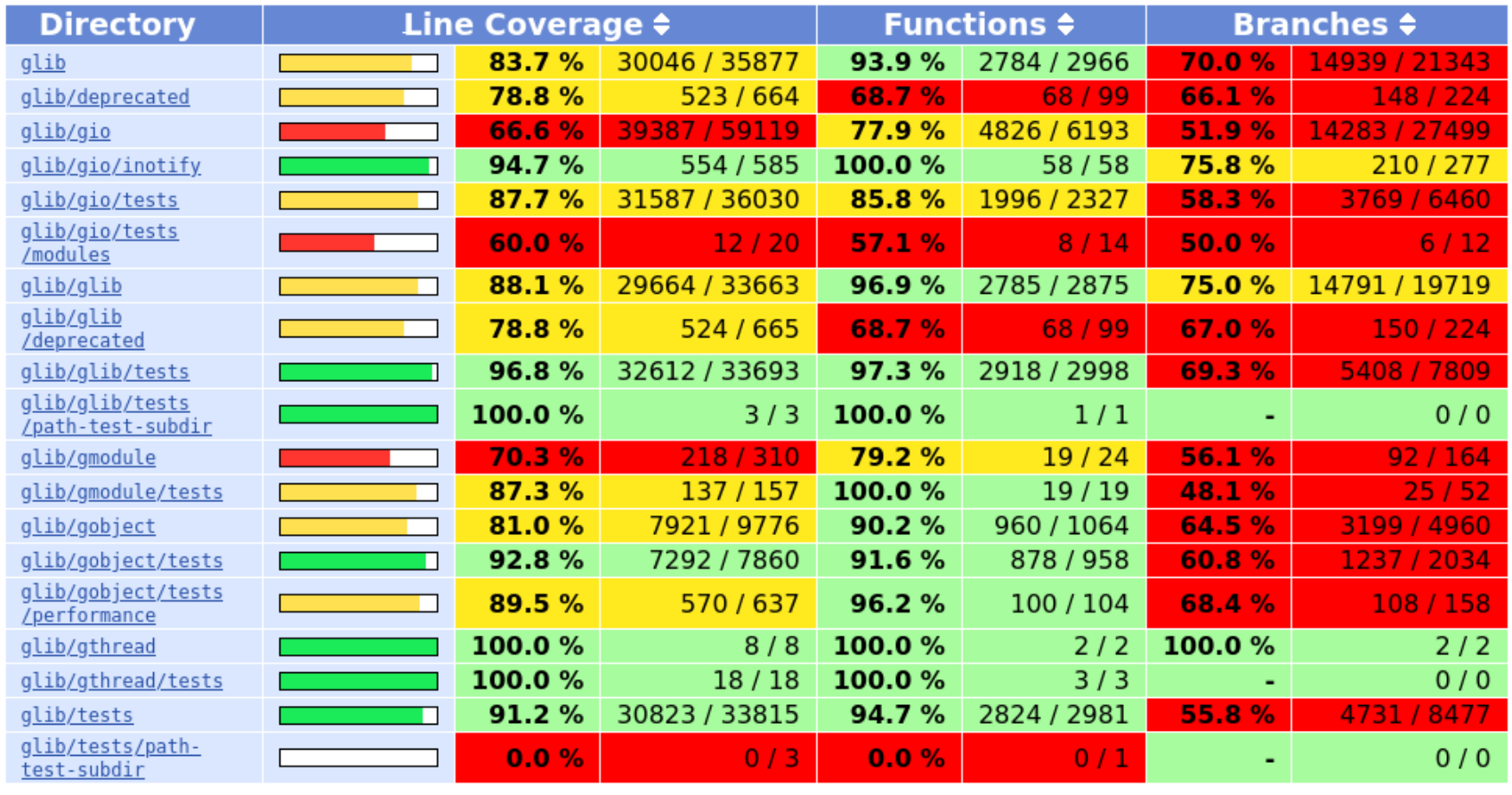

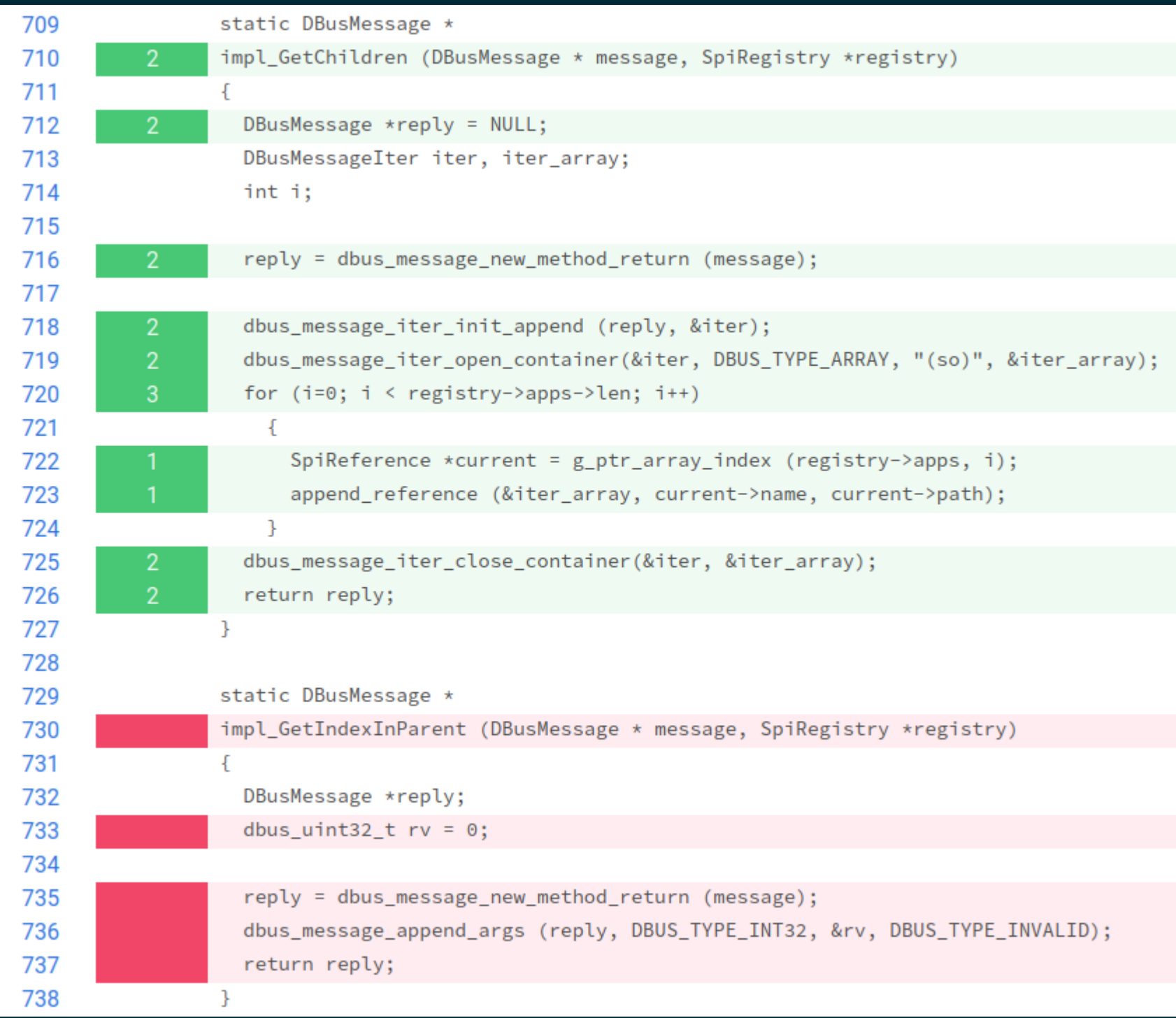

```
def test_accessible_iface_properties(registry_root, session_manager):
    values = [
                        'main'),
        ('Name',('Description', ''),<br>('Parent', ('', '/org/a11y/atspi/null')),
        ('ChildCount', 0),
    ı
    for prop_name, expected in values:
        assert get_property(registry_root, ACCESSIBLE_IFACE, prop_name) == expected
```
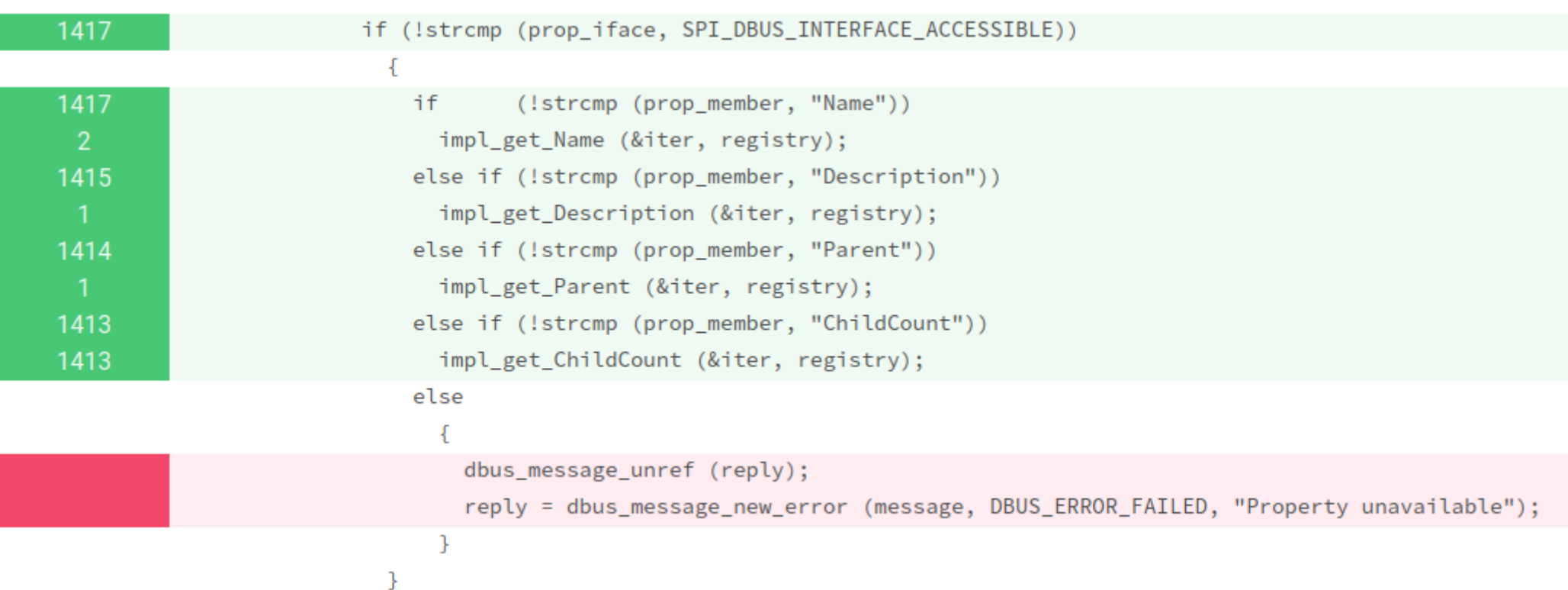

```
def test_accessible_iface_properties(registry_root, session_manager):
    values = <math>\Gamma</math>"main'),
        ('Name',('Description', '').
        ('Parent', ('', '/org/a11y/atspi/null')),
        ('ChildCount', 0),
    ı
    for prop_name, expected in values:
        assert get_property(registry_root, ACCESSIBLE_IFACE, prop_name) == expected
def test_unknown_property_yields_error(registry_root, session_manager):
    with pytest.raises(dbus.exceptions.DBusException):
        get_property(registry_root, ACCESSIBLE_IFACE, 'NonexistentProperty')
```
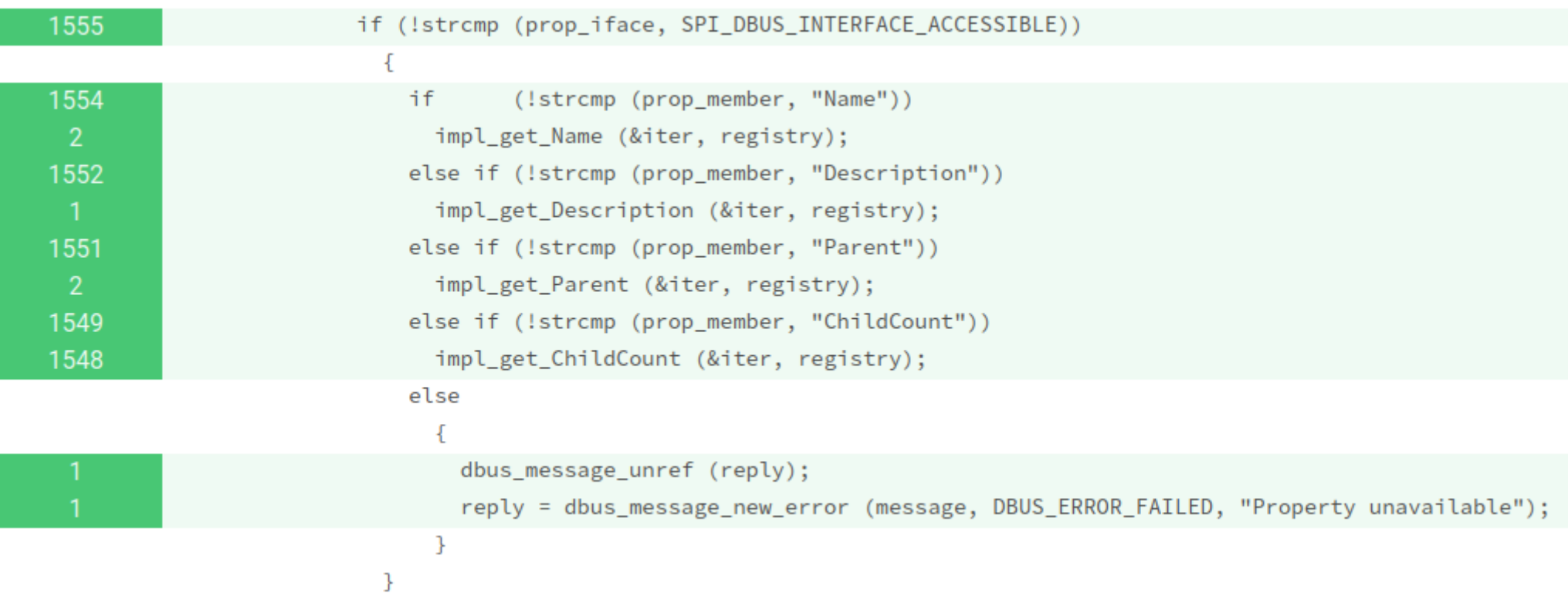

#### **Cobertura en los diffs de los merge requests**

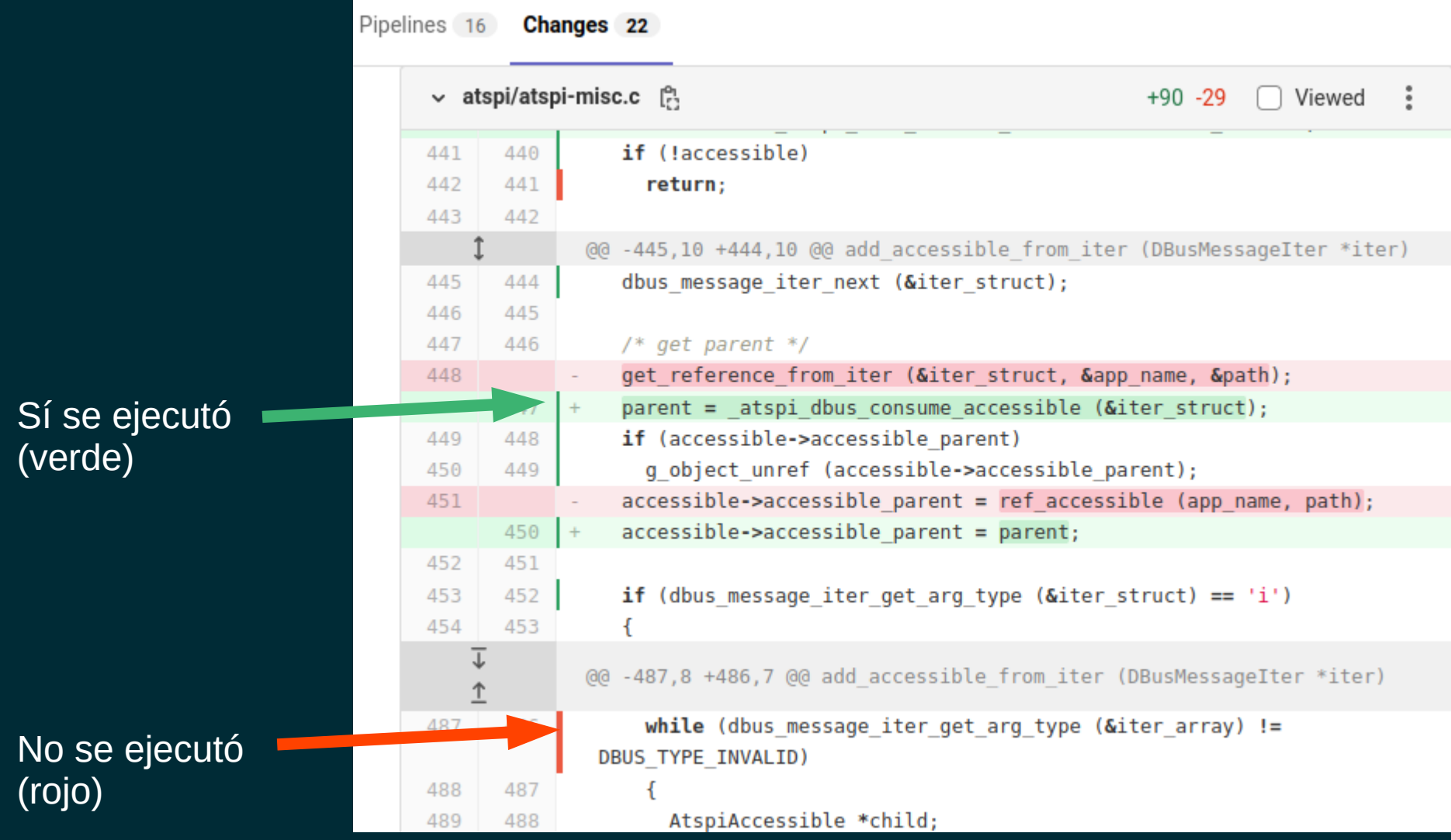

### **El hechizo para poner cobertura en los diffs**

artifacts:

name: "at-spi2-core-\${CI\_JOB\_NAME}-\${CI\_COMMIT\_REF\_NAME}" expire in: 2 days when: always reports: coverage\_report: coverage\_format: cobertura path: coverage.xml

grcov \_build --source-dir ./ --prefix-dir ../ --output-type cobertura --branch \ --ignore-not-existing -o coverage.xml

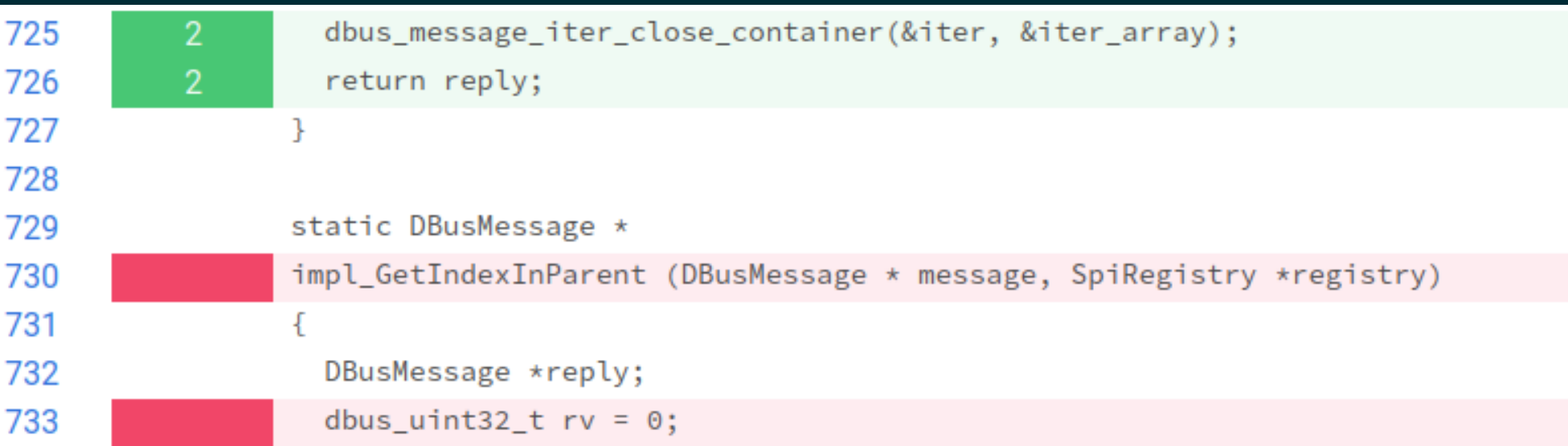

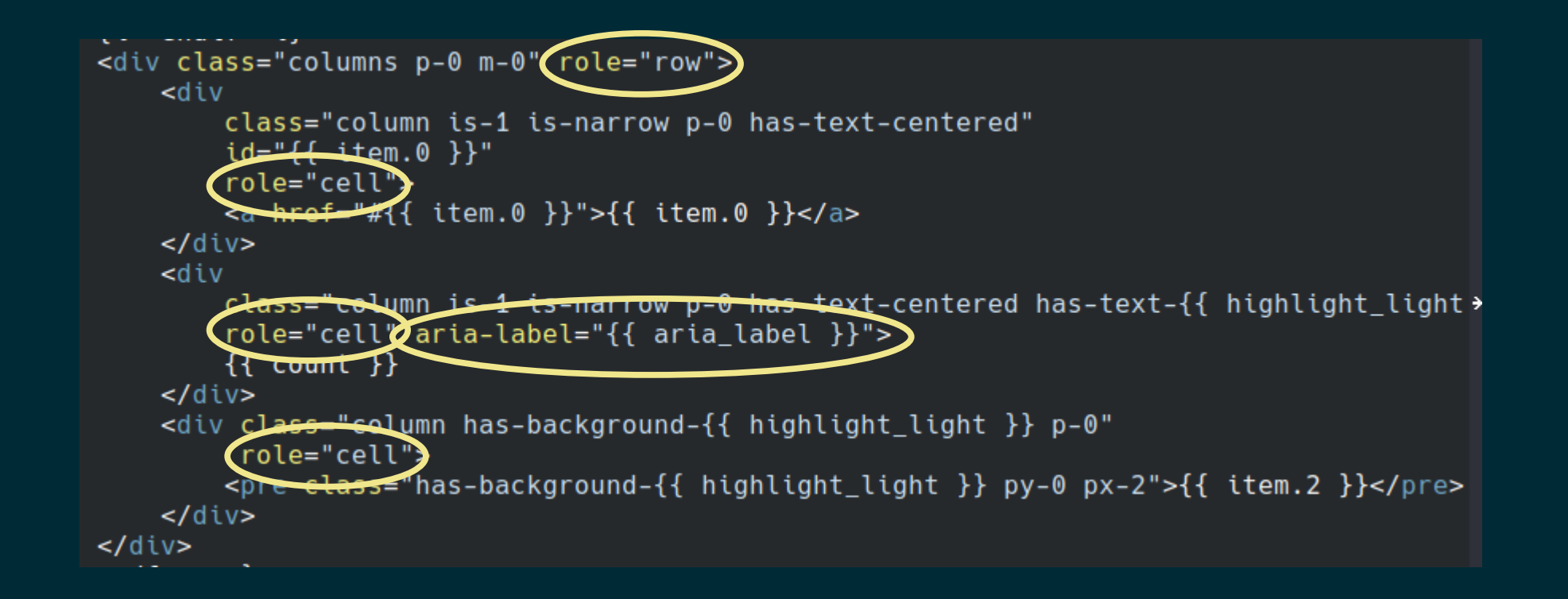

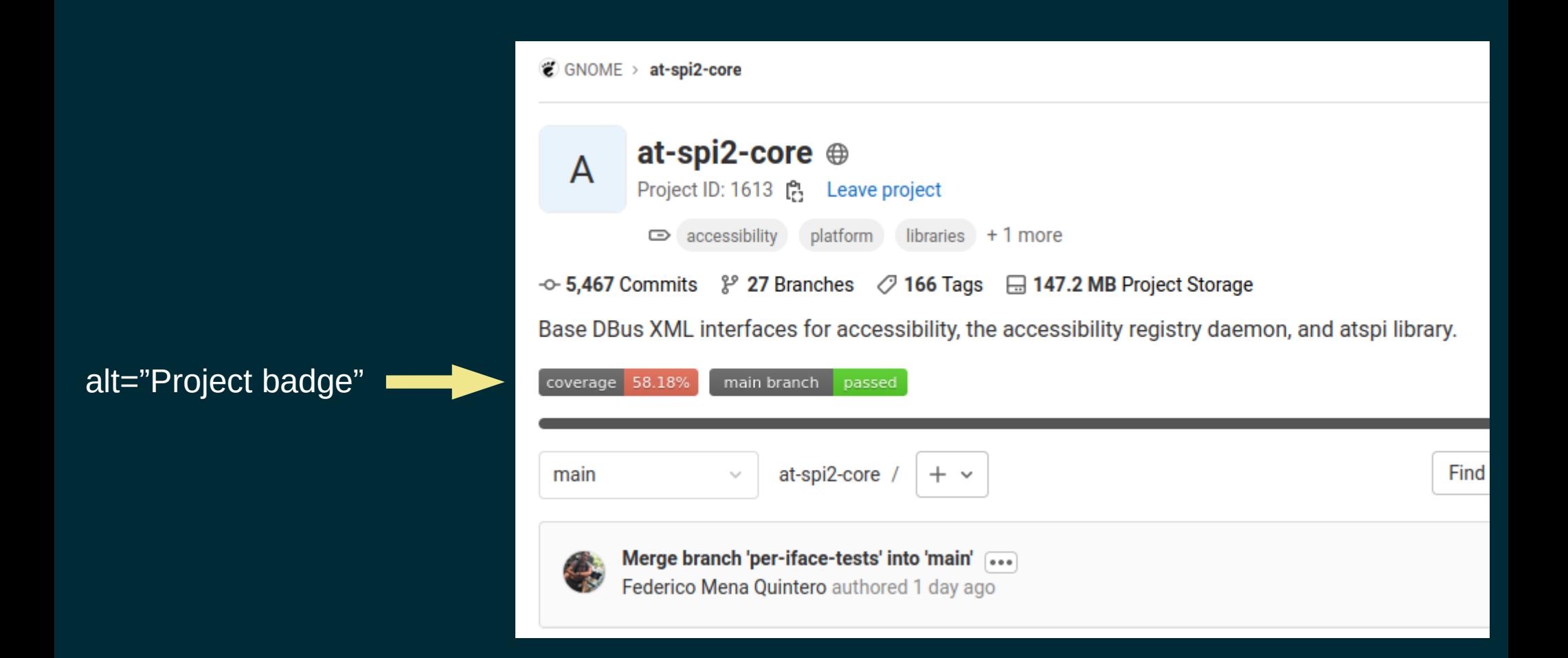

https://gitlab.com/gitlab-org/gitlab/-/issues/364210

### **Detalle importante sobre los reportes de cobertura**

- ij Tus procesos deben terminar de manera limpia!!!
- Los runtimes de gcc/clang escriben el reporte de cobertura al terminar el proceso.
- Si terminas con SIGTERM / SEGV / etc, no tendrás datos de cobertura.

# **Demonios: bus-launcher y registryd**

- Su tiempo de vida se controla desde el manejador de sesiones.
- Pero durante las pruebas no hay manejador de sesiones.
- Escribí un mock de gnome-session, 80 líneas.
- ¡python-dbusmock de Martin Pitt es maravilloso!

#### **pytest**

- El objeto de pruebas (fixture) es "un demonio del registro de accesibilidad conectado a un manejador de sesiones".
- Pruebas vía DBus, todo en Python.
- Destruir el objeto de pruebas (fixture teardown) es "decirle al mock del manejador de sesiones que haga Logout".
- Esto hace que los demonios terminen de forma limpia  $\rightarrow$ obtenemos datos de cobertura.

```
@pytest.fixture
def session_manager():
    bus = dbus. SessionBus()
    mock_session = bus.get_object('org.gnome.SessionManager', '/org/gnome/SessionManager')
```
yield mock\_session

# Tell all session clients to terminate mock\_session.Logout(0, dbus\_interface='org.gnome.SessionManager')

```
static DBusMessage*
impl Embed (DBusMessage *message, SpiRegistry *registry)
 DBusMessageIter iter, iter struct:
 const gchar *app name, *obj path;
 DBusMessage *reply = NULL;
 DBusMessageIter reply_iter;
 SpiReference *app root:
 dbus message iter init (message, &iter);
 dbus_message_iter_recurse (&iter, &iter_struct);
 if (!(dbus_message_iter_get_arg_type (&iter_struct) == DBUS_TYPE_STRING))
        goto error:
 dbus message iter get basic (&iter struct, &app name);
 if (!app_name)
   app_name = dbus_message_set_sender (message);if (!dbus_message_iter_next (&iter_struct))
        goto error;
  if (!(dbus_message_iter_get_arg_type (&iter_struct) == DBUS_TYPE_OBJECT_PATH))
        goto error:
 dbus_message_iter_get_basic (&iter_struct, &obj_path);
 app\_root = spi\_reference_new (app_name, obj_path);
 add_application (registry, app_root);
 set_id (registry, app_root);
 reply = dbus_message_new_method_return (message);
 dbus_message_iter_init_append (reply, &reply_iter);
 append_reference (&reply_iter,
                    registry->bus_unique_name,
                    SPI_DBUS_PATH_ROOT);
 return reply;
error:
 return dbus_message_new_error (message, DBUS_ERROR_FAILED, "Invalid arguments");
ł
```
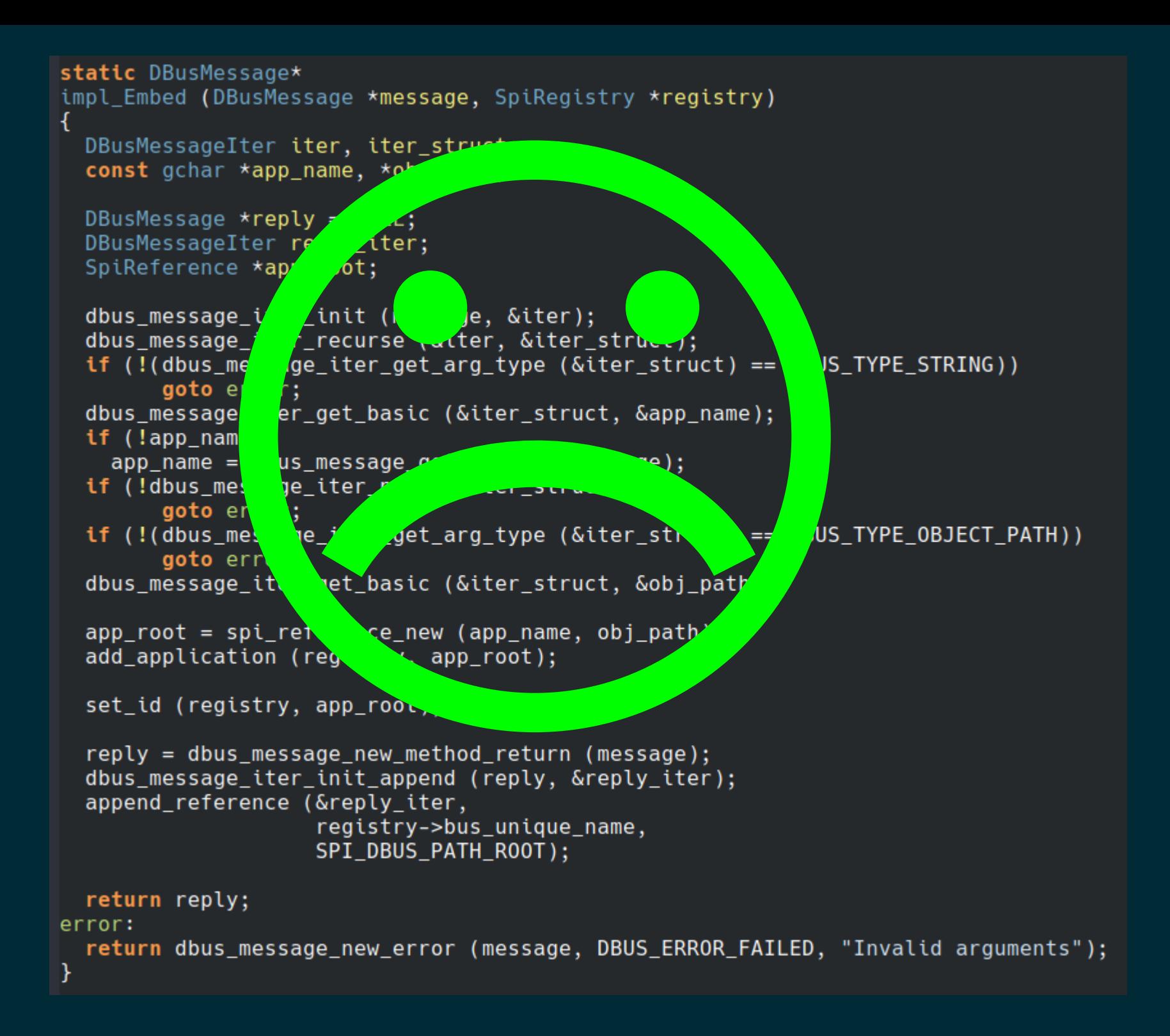

```
static DBusMessage*
impl_Embed (DBusMessage *message, SpiRegistry *registry)
```
#### obtener parámetros de DBus

- 
- 

```
app_root = spi_reference_new (app_name, obj_path);
add_application (registry, app_root);
```

```
set_id (registry, app_root);
```

```
reply = dbus_message_new_method_return (message);
dbus_message_iter_init_append (reply, &reply_iter);
append_reference (&reply_iter,
                  registry->bus_unique_name,
                  SPI_DBUS_PATH_ROOT);
```

```
return reply;
error:
 return dbus_message_new_error (message, DBUS_ERROR_FAILED, "Invalid arguments");
Y
```

```
static DBusMessage*
impl_Embed (DBusMessage *message, SpiRegistry *registry)
```
#### obtener parámetros de DBus

- 
- 

#### **add\_application** poco de maquinaria real set id (red

```
reply = dbus_message_new_method_return (message);dbus_message_iter_init_append (reply, &reply_iter);
append_reference (&reply_iter,
                  registry->bus_unique_name,
                  SPI_DBUS_PATH_ROOT);
```
return reply; error: return dbus\_message\_new\_error (message, DBUS\_ERROR\_FAILED, "Invalid arguments"); Y

#### static DBusMessage\* impl\_Embed (DBusMessage \*message, SpiRegistry \*registry)

#### obtener parámetros de DBus

# add\_application poco de maquinaria real

#### construir el valor de retorno para DBus

```
add_application (extraer la maquinaria real
static DBusMessage*
impl Embed (DBusMessage *message, SpiRegistry *registry)
  SpiReference *app_root = NULL;
 SpiReference *result;
 DBusMessage *reply = NULL;
 DBusMessageIter reply iter:
  if (socket embed demarshal (message, &app root) != DEMARSHAL STATUS SUCCESS)
     return dbus message new error (message, DBUS ERROR FAILED, "Invalid arguments");
    ¥
  reply = dbus_message_new_method_return (message);
  dbus message iter init append (reply, &reply iter);
  append_reference (&reply_iter, result->name, result->path);
  spi_reference_free (result);
  return reply;
Þ
```
# **Cosas que hemos aprendido a lo largo de los años**

- Entornos reproducibles para compilación y pruebas "funciona en mi máquina"
- Reportes de cobertura de pruebas.
- Compilación automatizada.
- Integración contínua.
- Dejemos que los robots hagan el trabajo aburrido.
- "The Not Rocket Science Rule of Software Engineering" <https://graydon2.dreamwidth.org/1597.html>
- Usamos marge-bot para eso.

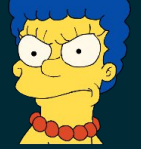

## **Coordinar el XML con el código**

```
<interface name="org.a11y.atspi.Cache">
   <method name="GetItems">
     <arg direction="out" 
          name="nodes" 
          type="a((so)(so)(so)iiassusau)"/>
   </method>
</interface>
```

```
struct Item {
 object: ObjectReference, // (so)
 app: 0bjectReference, // (so)
  parent: ObjectReference, // (so)
  index: i32, // i
 child\_count: i32, // i
  interfaces: Vec<String>, // as
 name: String, \frac{1}{18} String, \frac{1}{18} S
  role: u32, // u
 description: String, \frac{1}{16} // s
 states: StateSet, // au
}
```
### **Limpiar los módulos en Python**

- Orca, pyatspi2, dogtail, accerciser
- "desaparecer" pyatspi2
- Añadir Integración Contínua (CI)
- Formateo y lints: flake8 o ruff
- Chequeo de tipos: mypy, typequard
- etc. Todo lo de Hypermodern Python

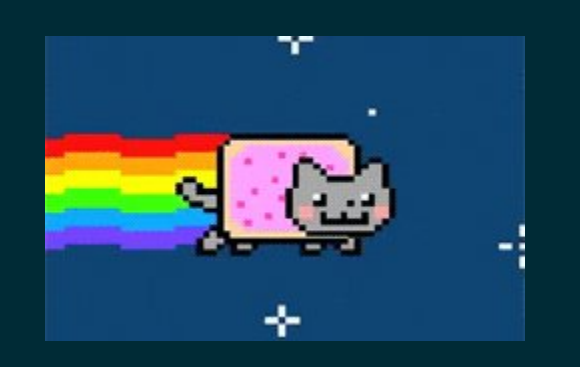

# **¡Gracias por venir!**

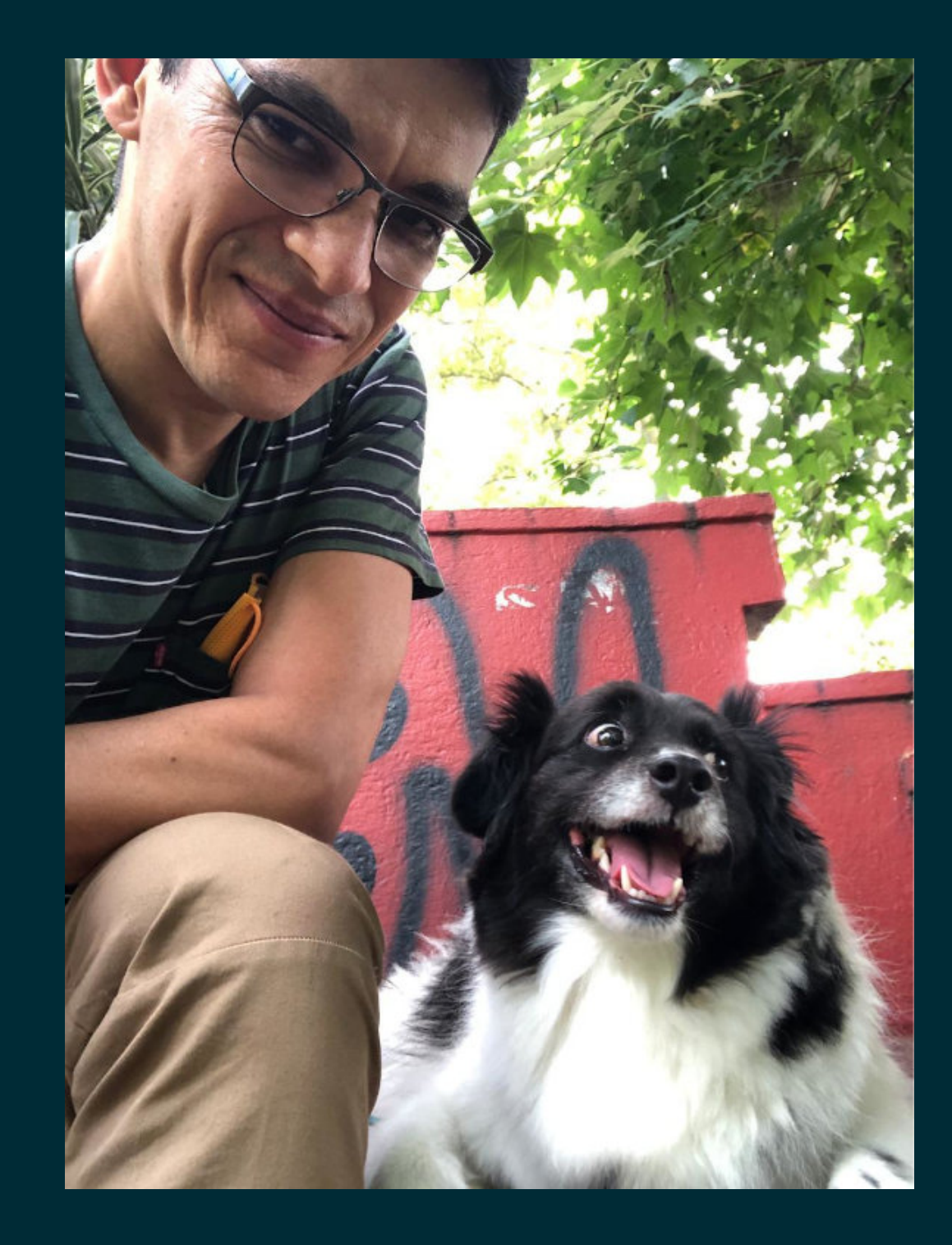